MARÍA VICTORIA MARTÍN-CILLEROS MARÍA CRUZ SÁNCHEZ-GÓMEZ EVA GONZÁLEZ ORTEGA VANESSA IZQUIERDO ÁLVAREZ

EDICIÓN DE MARÍA VICTORIA MARTÍN-CILLEROS

# EVALUACIÓN PARA EL APRENDIZAJE: CONFIGURACIÓN EN MOODLE DE UN TALLER DE EVALUACIÓN ENTRE IGUALES, AUTOEVALUACIÓN Y COEVALUACIÓN

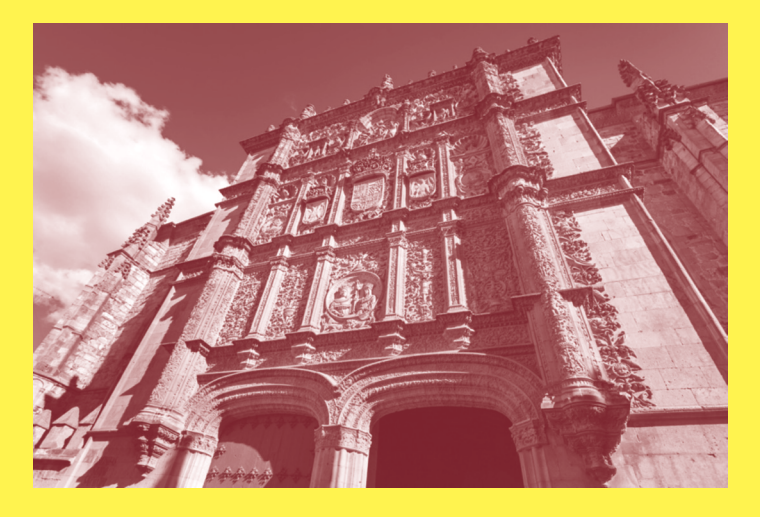

DOI: <http://dx.doi.org/10.14201/0LP0026>

Ediciones Universidad Salamanca

Evaluación para el aprendizaje: configuración en Moodle de un taller de evaluación entre iguales, autoevaluación y coevaluación

MARÍA VICTORIA MARTÍN-CILLEROS MARÍA CRUZ SÁNCHEZ-GÓMEZ EVA GONZÁLEZ ORTEGA VANESSA IZQUIERDO ÁLVAREZ

EDICIÓN DE MARÍA VICTORIA MARTÍN-CILLEROS

# **Evaluación para el aprendizaje: configuración en Moodle de un taller de evaluación entre iguales, autoevaluación y coevaluación**

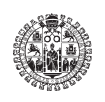

**Ediciones Universidad** Salamanca Libros Prácticos, 26

© Ediciones Universidad de Salamanca, María Victoria Martín Cilleros, María Cruz Sánchez Gómez, Eva González Ortega y Vanessa Izquierdo Álvare

1ª edición: marzo, 2021

ISBN: 978-84-1311-479-8 (PDF) 978-84-1311-480-4 (POD)

Ediciones Universidad de Salamanca http://www.eusal.es eusal@usal.es

*Impreso en España-Printed in Spain*

Maquetación: Nueva Graficesa

*Todos los derechos reservados. Ni la totalidad ni parte de este libro puede reproducirse ni transmitirse sin permiso escrito de Ediciones Universidad de Salamanca*

Obra sometida a proceso de evaluación mediante sistema de doble ciego Ediciones Universidad de Salamanca es miembro de la UNE Unión de Editoriales Universitarias Españolas www.une.es

Esta guía ha sido desarrollada en el marco del Proyecto de Innovación Docente ID2019/184 «La evaluación *peer to peer* en un ecosistema online en la formación del profesorado de Educación» de la universidad de Salamanca.

Gracias a Juan Ramón Manzanares Serrano, del Servicio de Producción e Innovación Digital, por su ayuda cuando algún aspecto técnico se resistía.

# **ÍNDICE DE CONTENIDOS**

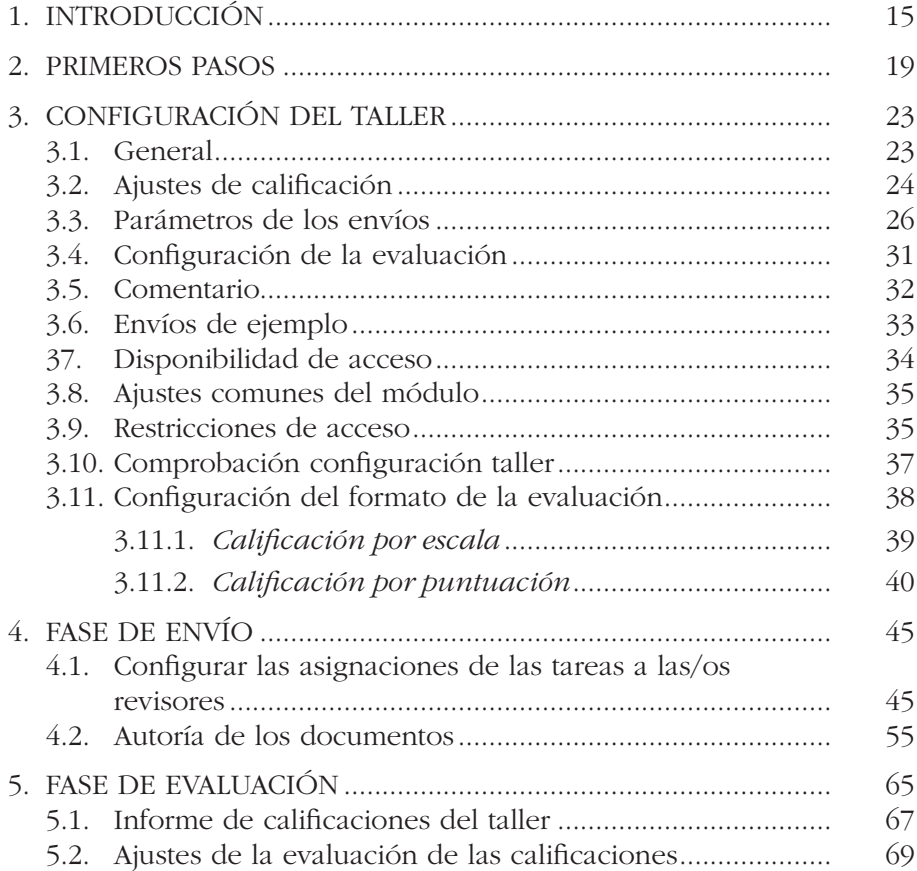

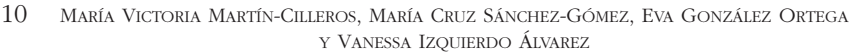

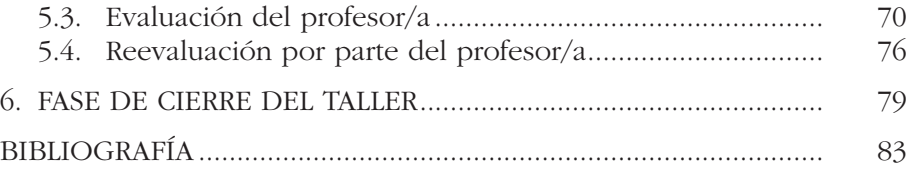

# **ÍNDICE DE FIGURAS**

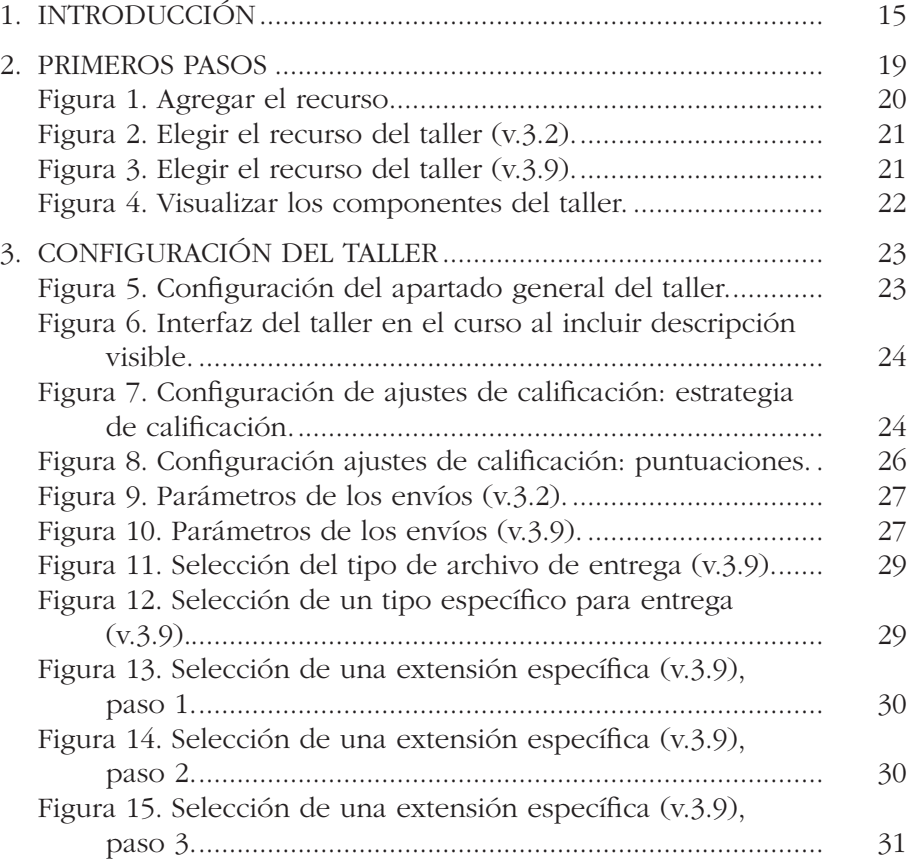

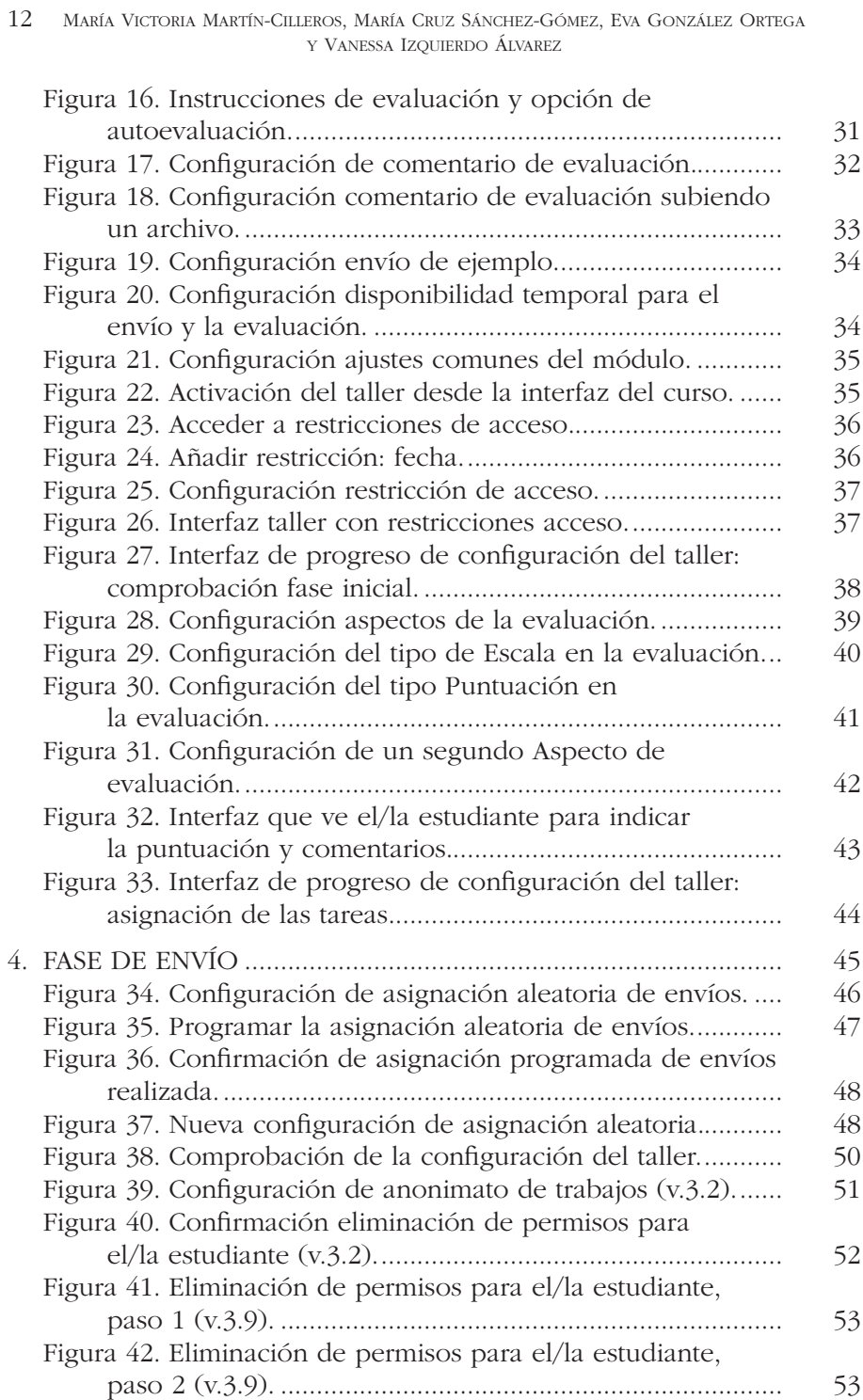

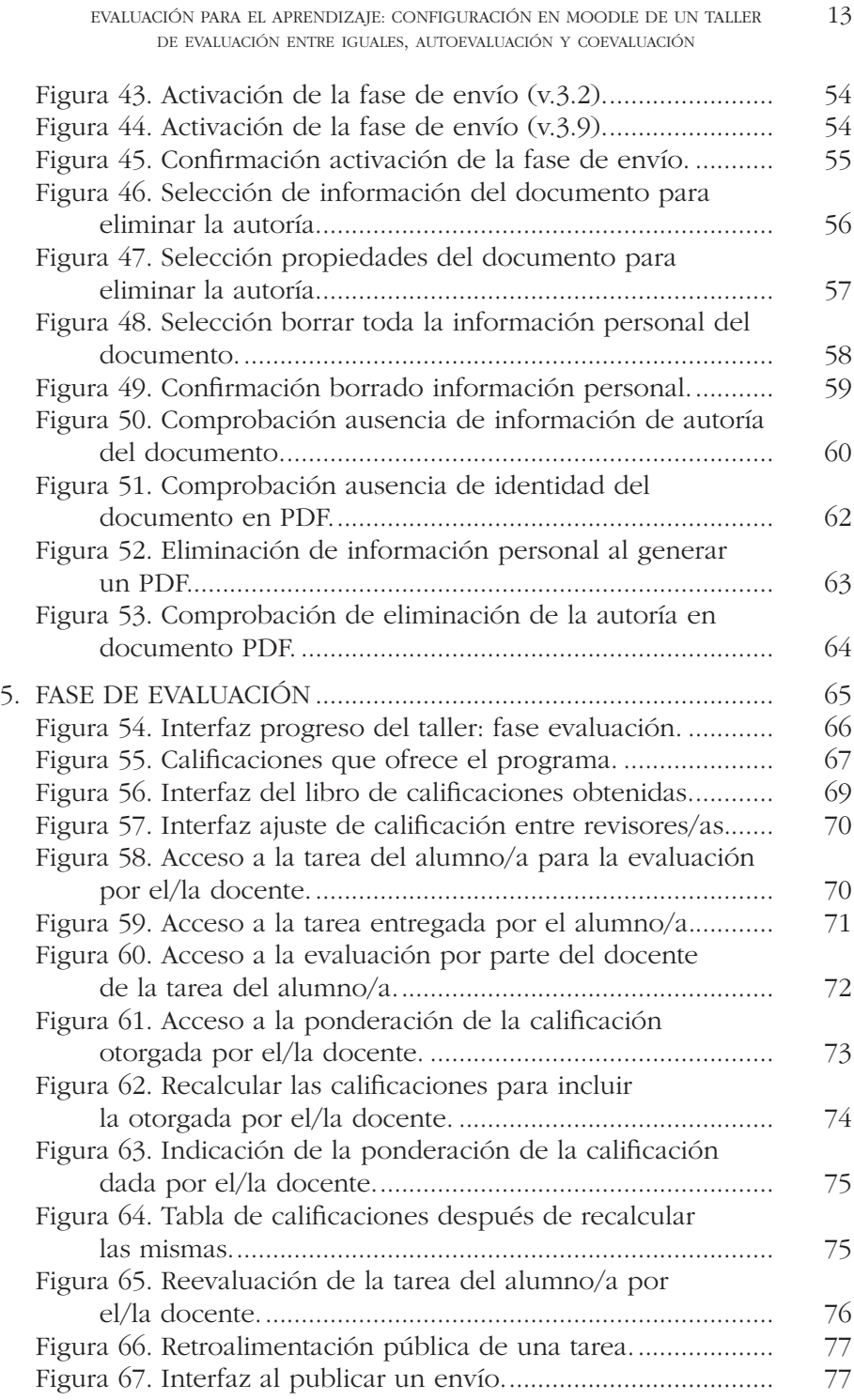

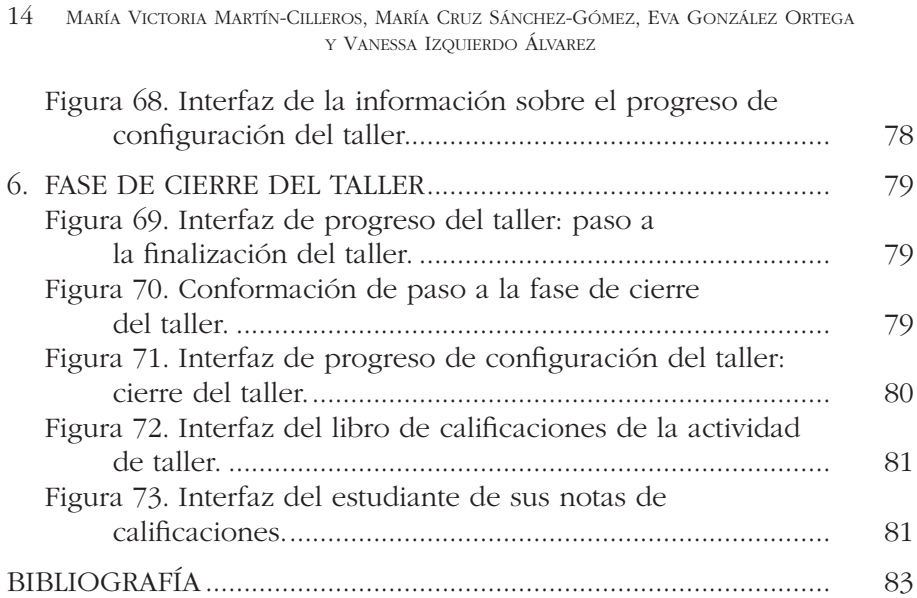

# <span id="page-14-0"></span>**1.INTRODUCCIÓN**

Los cambios derivados de la transformación en la universidad hacia un Espacio Europeo de Educación Superior han hecho necesario replantearse el proceso de enseñanza-aprendizaje, dentro del cual la evaluación desempeña un papel relevante que requiere de una evolución constante y de la adaptación a todos los escenarios. Dichos escenarios pueden hacerse cada vez más complejos, como se ha podido constatar recientemente, incluso por situaciones ajenas al ámbito académico, pero que directamente afectan a la enseñanza. Este avance implica proporcionar procesos democráticos en combinación con otros procesos de evaluación más tradicionales (Botaccio, Gallego Ortega, Navarro Rincón y Rodríguez Fuentes, 2020).

El profesorado, ante este contexto, debe desarrollar las competencias docentes necesarias acordes a las nuevas funciones, tareas y roles. Entre estas competencias se encuentra diseñar tareas de aprendizaje dirigidas a proporcionar oportunidades que estén alineadas con los métodos y sistemas de evaluación para lograr los resultados de aprendizaje (MoralesVallejo, 2005). El profesorado requiere de competencias para la construcción de escenarios que le permitan responder a las demandas de un paradigma centrado en el aprendizaje y en la persona que aprende. Debe tener presente que trabaja en un contexto en continuo cambio, caracterizado por la globalización, así como responder a las demandas que exige la evolución de la sociedad, aprendiendo a integrar y fomentar las nuevas formas y oportunidades de aprendizaje que surgen con las Tecnologías de la Información y la Comunicación (TIC) (González-Sanmamed, Sangrà, Souto-Seijo y Estévez Blanco, 2018), disminuyendo

la brecha digital entre generaciones y siendo consciente de la familiarización y atracción por las TIC del estudiantado.

Dada la importancia de fomentar la autoconciencia de un aprendizaje autónomo a lo largo de la vida y la autodeterminación en la toma de decisiones, desde un compromiso ecológico y socialmente responsable, la evaluación debe constituir un medio que permita la comprensión y el aprendizaje a partir de la autoevaluación y retroalimentación. Estos componentes son una parte de los procesos sociales que median el desarrollo de la meta-cognición, la construcción del conocimiento y la formación de la identidad de los estudiantes (Rodríguez Gómez e Ibarra-Sáiz, 2015). De este modo, la evaluación entre iguales sirve al alumnado para regular y responsabilizarse de su propio aprendizaje. La participación en la evaluación hace de esta una herramienta de empoderamiento, permitiendo mejorar la producción a partir de la retroalimentación recibida, reorientando esfuerzos, facilitando la adquisición de competencia crítica y constructiva y contribuyendo a la madurez tanto personal como profesional (Botaccio *et al.*, 2020).

Por tanto, de la evaluación entre iguales se deriva grandes beneficios para el/la discente, al igual que para el/la docente (Pascual-Gómez, Lorenzo-Llamas y Monge-López, 2015). En relación a este último, entre otros, se pueden enumerar los siguientes:

- • Esta metodología le exige diseñar tareas de aprendizaje alineadas con el sistema de evaluación que le permitirán lograr los objetivos. La triangulación de resultados de aprendizaje, actividades formativas y métodos de evaluación son un garante de calidad de la enseñanza y de un proceso de enseñanza-aprendizaje centrado en el alumnado (ANECA, 2013).
- • El diseño de un taller de evaluación entre iguales, con posibilidad de autoevaluación y coevaluación, requiere de una descripción detallada de los criterios de evaluación que sirve de guía para el alumnado a la hora de realizar la tarea. En estudios efectuados con estudiantes universitarias/os, indican que conocer de antemano los criterios de calificación permiten elaborar las actividades más exitosamente (López-Pastor, Pérez-Pueyo, Barba y Lorente-Catalán, 2016), puesto que requiere que las/os estudiantes consideren activamente dichos criterios y les sirva de orientación para la adecuada realización.
- Entre los beneficios logísticos y económicos se encuentra la disponibilidad de una retroalimentación en mayor volumen y con

mayor inmediatez (Topping 2009; Cho y MacArthur 2010 citados en Huisman, Saab, Broek y Driel, 2019). La evaluación continua requiere de la corrección de varias tareas y, en algunas de ellas, la retroalimentación por parte del docente conlleva más tiempo, lo cual hace necesario desarrollar prácticas alternativas efectivas y eficientes (Huisman *et al.*, 2019) que permitan ofrecer información para la mejora del aprendizaje, puesto que muchas veces esta llega demasiado tarde para ser de utilidad y el esfuerzo realizado no compensa ni es útil a ninguna de las partes (Gallego Noche, Quesada, Gómez Ruiz y Cubero Ibáñez, 2017).

• Cuando esta tarea se realiza asistida por una plataforma como Moodle, el/la docente dispone de una herramienta que le permite una aleatorización más rápida, eficaz y organizada, mejor registro de tareas y comparación de valoraciones (tanto la discrepancia entre los iguales, como la discrepancia docente-discente) y ofrecer al estudiante una retroalimentación inicial que le permita una crítica constructiva.

La guía que aquí se presenta se ha elaborado a partir de la experiencia realizada en un contexto de Educación Superior, dentro del marco de un Proyecto de Innovación Docente. Aunque fue apoyada en su inicio por otras guías existentes (Albiol, Bernues, Bono, Bueso *et al.*, 2013; Conde Vides, García Luna, García Rodríguez, Hermiz Rodríguez *et al.*, 2017), estas no cubrieron totalmente las lagunas y dificultades que emergieron al poner en práctica la experiencia, quizá por referirse a versiones anteriores, porque la configuración de Moodle era diferente, o porque no se reflejaban aspectos pedagógicos importantes. Esta guía pretende, por ello, ayudar a las/os docentes a resolver dudas y tener en cuenta aspectos que fueron surgiendo con la puesta en práctica de esta actividad en diferentes asignaturas, con distintas tareas y en diferentes Grados.

La evaluación por pares puede desarrollarse a través de una diversidad de tareas, como indica el inventario realizado por Gielen, Dochy y Onghena (2011). La utilización del mismo puede ser útil como una lista de verificación de decisiones para la práctica de este tipo de actividad, o como guía para la evaluación de diferentes variables que influyen en la misma que permitan la comparación en futuros estudios. Siguiendo este inventario los ejemplos de taller de evaluación que se presentan han sido considerados como herramienta puntual de participación activa en el aprendizaje asistido por Moodle. Esto ha permitido una aleatorización anónima dando lugar a una evaluación mutua entre iguales, además de

la autoevaluación y coevaluación por parte del docente, proporcionando una rúbrica que guía al evaluador/a. La experiencia ha sido evaluada cuantitativa y cualitativamente por el alumnado que participó en la misma, arrojando resultados positivos que serán objeto de publicación. Estas/os alumnas/os de diversos Grados (Maestro en Educación Infantil, Maestro en Educación Primaria o Pedagogía) y Máster, realizaron y evaluaron actividades escritas de reflexión tales como: portafolio de tareas realizadas en la asignatura; lectura de un libro y proyección de los valores del mismo a través del diseño de actividades para alumnas/ os de los primeros años de educación obligatoria; reflexión sobre un reportaje relacionado con la asignatura; y elaboración de un proyecto de investigación cualitativa.

A partir del diseño y desarrollo del primer taller se bocetó la guía y las aportaciones de sucesivas experiencias, fueron dando forma y ayudando a que esta fuera más sencilla, y de fácil comprensión, dando lugar a la guía final que se presenta a continuación. Con esta guía se pretende ayudar al docente a utilizar las nuevas tecnologías puestas a su alcance para enfocar la energía, los recursos y el tiempo al logro de los objetivos de aprendizaje, utilizando herramientas que permitan procesos evaluadores sencillos, asequibles y eficientes (Pérez Juste, 2016), y ofreciendo además la oportunidad de formar al estudiantado en la actividad tan compleja y difícil como es la evaluación.

# <span id="page-18-0"></span>**2.PRIMEROS PASOS**

La elaboración del taller se ha realizado desde la plataforma Moodle versión 3.2 (en adelante v.3.2), con una interfaz similar a la versión 3.9 (en adelante v.3.9), accesible generalmente para discentes y docentes de diferentes universidades. Por tanto, el/la docente dispone previamente de un curso que, o bien ya está activado, o es de nueva creación como soporte de una determinada asignatura.

Una vez dentro del curso se activará la edición del mismo, en el rectángulo verde situado en la parte superior derecha de la ventana, el cual pasará a la situación de «desactivar edición», como puede verse en la figura 1.

El siguiente paso será hacer clic en «Agregar una actividad o recurso», en aquel apartado o tema del curso en el cual se quiera ubicar la actividad de evaluación. En el ejemplo ofrecido se ha situado al inicio del curso porque la tarea que se solicitó al estudiantado fue valorar una actividad final de la asignatura (ver figura 1), pero si la actividad está pensada en relación a un determinado tema se puede configurar en el bloque del tema.

<span id="page-19-0"></span>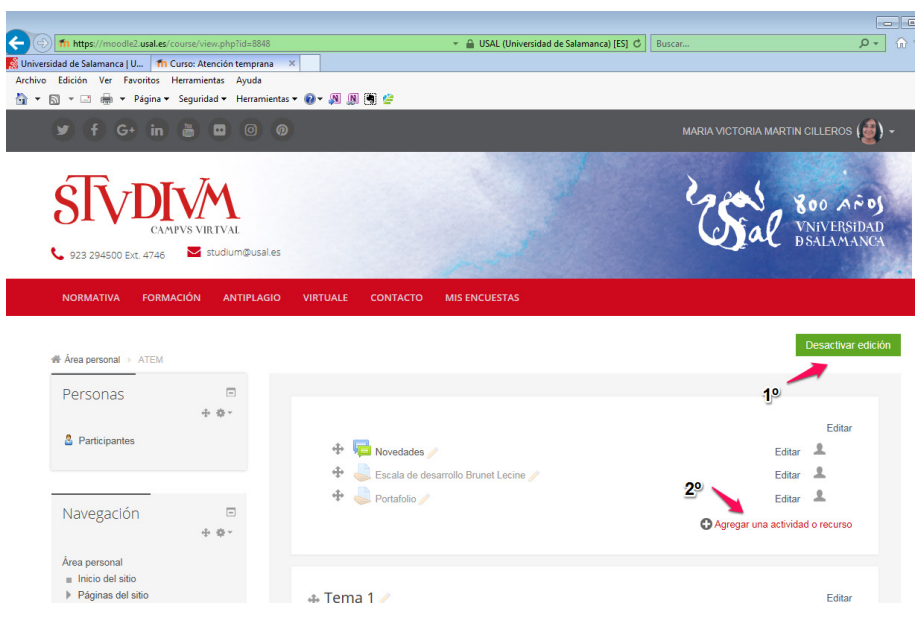

Figura 1. *Agregar el recurso*.

Al hacer clic en «Agregar una actividad o recurso» emerge una ventana, que puede variar según la versión (ver figura 2 y 3), para seleccionar el tipo de actividad o recurso que se quiere incluir. Se seleccionará la actividad «Taller» y se hará clic en «Agregar».

#### EVALUACIÓN PARA EL APRENDIZAJE: CONFIGURACIÓN EN MOODLE DE UN TALLER 21 de evaluación entre iguales, autoevaluación y coevaluación

<span id="page-20-0"></span>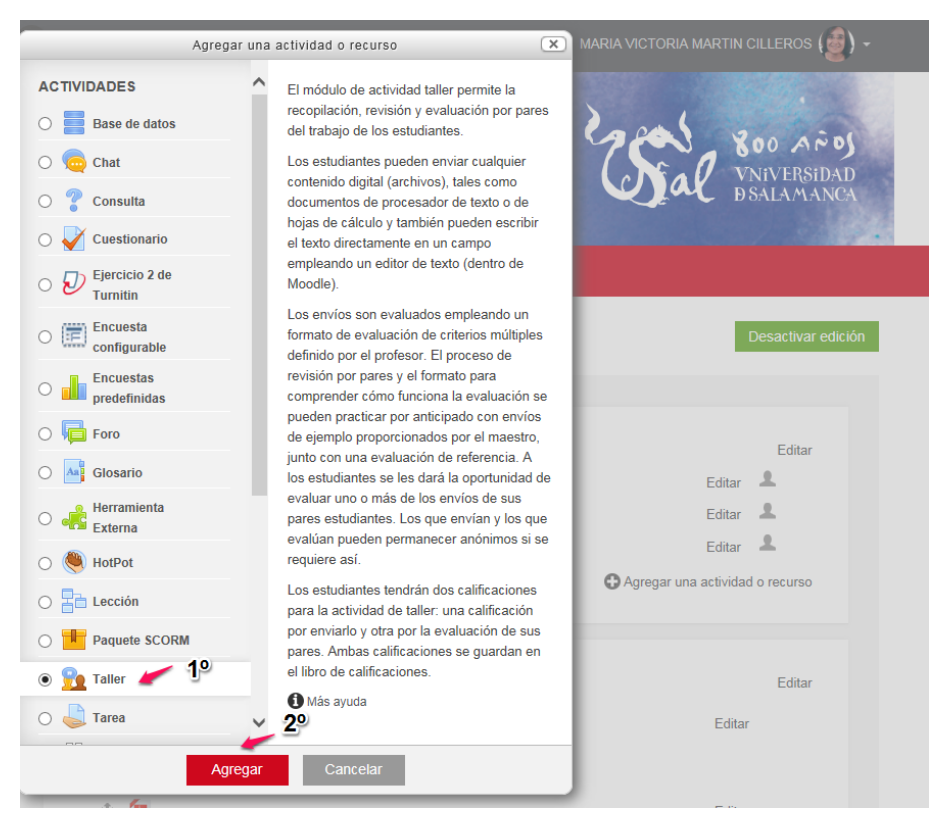

Figura 2. *Elegir el recurso del taller (v.3.2).*

| Area personal / Mis cursos / NStuc<br>$\left\langle \right\rangle$ | Buscar                                                |                            |                                   |                               |                                                      | $\alpha$                   | Desactivar edición $\mathbb{R}^n$          |
|--------------------------------------------------------------------|-------------------------------------------------------|----------------------------|-----------------------------------|-------------------------------|------------------------------------------------------|----------------------------|--------------------------------------------|
| Crear nuevo curso                                                  | Todos                                                 | Actividades<br>Recursos    |                                   |                               |                                                      |                            |                                            |
| <b>T</b> NStudium                                                  | Archivo                                               | Asistencia                 | Base de datos                     | Carpeta                       | $\bullet$<br>Chat                                    | D<br>÷<br>Consulta         | Editar -<br>Editar $ \triangle$            |
| Participantes                                                      | ☆<br>$\bullet$                                        | $\theta$<br>☆              | ☆<br>$\bullet$                    | ☆<br>$\bullet$                | ☆<br>$\theta$                                        | ☆<br>$\bullet$             | ade una actividad o un recurso             |
| <b>1</b> Asignar grupos<br><b>UXXI</b>                             |                                                       | Ð<br>Ejercicio 2 de        | $\mathbf{F}$                      | Řβ                            | Encuestas                                            |                            | Editar *                                   |
| <b>1</b> Importar<br>usuarios                                      | Cuestionario<br>$\tau_{\rm eff}^{\rm A}$<br>$\bullet$ | Turnitin<br>☆<br>$\Theta$  | Encuesta<br>☆<br>$\theta$         | Encuesta<br>$x^2$<br>$\theta$ | predefinidas<br>$\tau_{\rm eff}^{\rm A}$<br>$\theta$ | Etiqueta<br>☆<br>$\bullet$ | ade una actividad o un recurso             |
| <b><i>O</i></b> Desmatricular<br>alumnos<br>manuales               | G                                                     | Aa                         | H-P                               | Herramienta                   |                                                      | <b>R</b> a                 | Editar -                                   |
| <b>1</b> Crear fichas<br><b>PDF</b>                                | Foro<br>$\bullet$<br>☆                                | Glosario<br>$\bullet$<br>☆ | H <sub>5</sub> P<br>☆<br>$\theta$ | Externa<br>☆<br>$\bullet$     | HotPot<br>☆<br>$\theta$                              | Lección<br>☆ ◎             | ade una actividad o un recurso             |
| $\blacksquare$ Insignias                                           |                                                       | ╫                          | ÷                                 | ⇨                             |                                                      |                            | Editar -<br>ade una actividad o un recurso |
| Competencias                                                       | Libro                                                 | Paquete<br><b>SCORM</b>    | Paquete de<br>contenido IMS       | Página                        | Taller                                               | Tarea                      |                                            |
| <b>ED</b> Calificaciones                                           | ☆<br>$\bullet$                                        | $\theta$<br>☆              | ☆<br>$\theta$                     | ŵ<br>$\theta$                 | $\bullet$<br>☆                                       | ☆<br>$\ddot{\mathbf{0}}$   | Editar *                                   |
|                                                                    | $\overline{a}$                                        | ran ran                    |                                   |                               |                                                      |                            | de compositividade a conserva-             |

Figura 3. *Elegir el recurso del taller (v.3.9).*

<span id="page-21-0"></span>Esto hará que aparezca otra ventana donde se configurará el taller. Si se hace clic en «Expandir todo» (figura 4) todos los apartados se desplegarán, pero se puede ir accediendo a ellos haciendo clic en cada componente del taller.

|                                                                                                    | Thin ttps://moodle2.usal.es/course/modedit.php?add=workshop&type=&course=8848&section=0 - △ USAL (Universidad de Salamanca) [ES] +<br>Buscar | ☆☆ 8<br>$\circ$ |
|----------------------------------------------------------------------------------------------------|----------------------------------------------------------------------------------------------------|-----------------|
| Universidad de Salamanca   U   Th Editando Taller<br>Archivo Edición Ver Favoritos Herramientas Ayuda | $\times$                                                                                                    |                 |
| 4 → 同 → □ 曲 → Página → Seguridad → Herramientas → ◎ → 週 周 国 僧                                         |                                                                                                    |                 |
|                                                                                                    |                                                                                                    |                 |
| <b>FORMACIÓN</b><br><b>ANTIPLAGIO</b><br><b>NORMATIVA</b>                                             | <b>MIS ENCUESTAS</b><br><b>VIRTUALE</b><br><b>CONTACTO</b>                                                                                   |                 |
|                                                                                                    |                                                                                                    |                 |
| ne Área personal > ATEM > Agregando un nuevo Taller                                                   |                                                                                                    |                 |
|                                                                                                    |                                                                                                    |                 |
| $\Box$<br>Navegación                                                                                  | <b>Pe</b> Agregando un nuevo Taller <sup>o</sup>                                                                                             |                 |
| 中 春 -                                                                                                 |                                                                                                    |                 |
| Área personal<br>Inicio del sitio                                                                     | General                                                                                                    | Expandir todo   |
| Páginas del sitio                                                                                     |                                                                                                    |                 |
| Curso actual                                                                                          | Ajustes de calificación                                                                                                    |                 |
| $\div$ ATEM<br>Participantes                                                                          | DParámetros de los envíos                                                                                                    |                 |
| Asignar grupos UXXI                                                                                   |                                                                                                    |                 |
| General<br>ь<br>$F$ Tema 1                                                                            | Configuración de la evaluación                                                                                                    |                 |
| $F$ Tema 2                                                                                            |                                                                                                    |                 |
| $\triangleright$ Tema 3<br>$F_{\text{F}}$ Tema 4                                                      | Comentario                                                                                                    |                 |
| $F$ Tema 5                                                                                            | Envíos de ejemplo                                                                                                    |                 |
| $F$ Tema 6<br>$F$ Tema 7                                                                              |                                                                                                    |                 |
| $F$ Tema 8<br>$F$ Tema 9<br>$F$ Tema 10<br>Mis cursos                                                 | Disponibilidad                                                                                                    |                 |
|                                                                                                    |                                                                                                    |                 |
|                                                                                                    | Ajustes comunes del módulo                                                                                                    |                 |
| Generar fichas PDF                                                                                    | Restricciones de acceso                                                                                                    |                 |
|                                                                                                    |                                                                                                    |                 |
|                                                                                                    | Marcas                                                                                                    |                 |

Figura 4. *Visualizar los componentes del taller.*

# <span id="page-22-0"></span>**3.CONFIGURACIÓN DEL TALLER**

#### **3.1. General**

En el primer ajuste General se indicará el nombre del taller. Este nombre será el título de la actividad que verán las/os discentes en Moodle.

También se puede hacer una breve descripción de la tarea, pero es algo opcional, al igual que si se quiere que esta aparezca visible para las/os alumnas/os desde el primer momento, en cuyo caso se debe seleccionar «muestra la descripción en la página del curso» (ver figura 5).

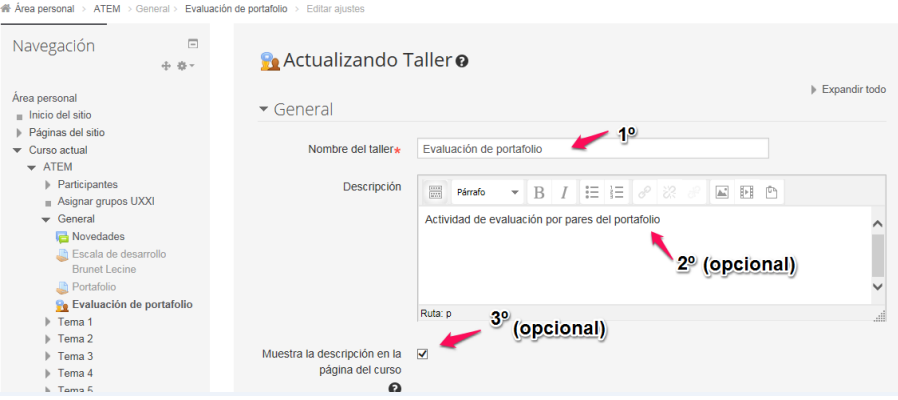

Figura 5. *Configuración del apartado general del taller.*

En caso de optar por esos dos últimos pasos, la interfaz de la actividad en Moodle sería la que aparece en la figura 6.

<span id="page-23-0"></span>

| ne Área personal > ATEM                                |                               |                                                                                                    | Desacuvar edicio                |
|--------------------------------------------------------|-------------------------------|----------------------------------------------------------------------------------------------------|---------------------------------|
| Personas                                               | $\qquad \qquad \Box$<br>中 章 - |                                                                                                    | Editar                          |
| <b>&amp;</b> Participantes                             |                               | Novedades<br>÷<br>÷<br>Escala de desarrollo Brunet Lecine                                            | л<br>Editar<br>л<br>Editar      |
| Navegación                                             | $\Box$<br>中 章 >               | ÷<br>Portafolio<br>÷<br>Evaluación de portafolio<br>Actividad de evaluación por pares del portafolio | ᆂ<br>Editar<br>л<br>Editar      |
| Área personal<br>Inicio del sitio<br>Páginas del sitio |                               |                                                                                                    | Agregar una actividad o recurso |

Figura 6. *Interfaz del taller en el curso al incluir descripción visible.*

# **3.2. Ajustes de calificación**

En Ajustes de Calificación se configura los métodos de evaluación que se deseen realizar para calificar los envíos, si se hace clic en el botón de interrogación se puede observar el tipo de estrategias que se permiten (ver figura 7).

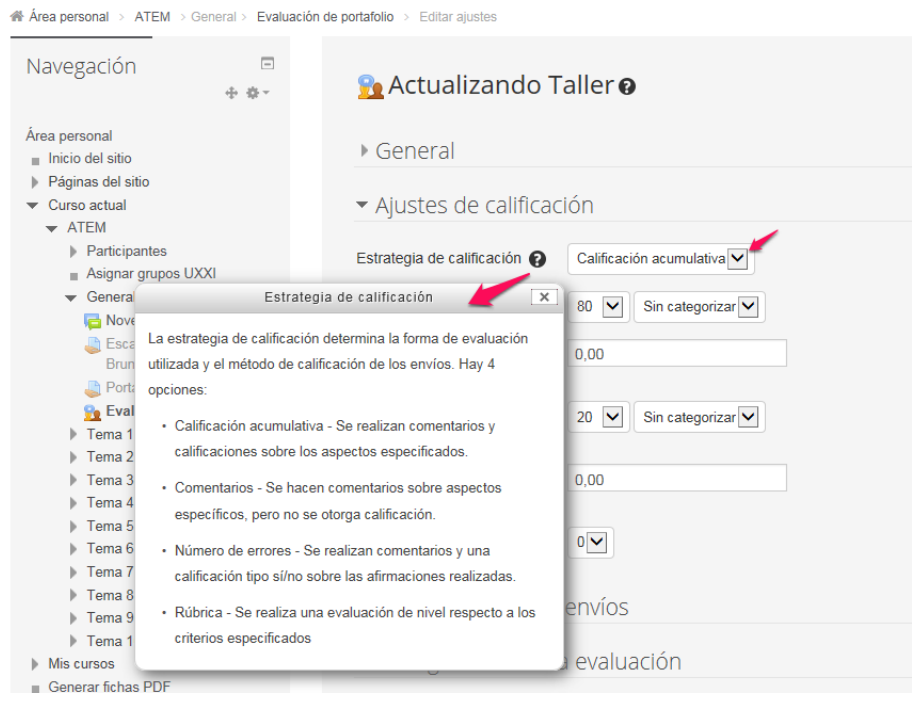

Figura 7. *Configuración de ajustes de calificación: estrategia de calificación.*

En este caso se va a seleccionar calificación acumulativa porque permite que las/os discentes realicen comentarios a sus compañeras/os que le servirán de retroalimentación para realizar mejoras en futuros trabajos y conocer la justificación de la nota que le ha realizado otra persona, de acuerdo a los aspectos que el/la docente ha indicado que deben ser valorados. Si se observa el resto de formas de evaluación o solo permiten comentarios, o hacer comentarios y una calificación nominal, o una evaluación sin comentarios de acuerdo a unos criterios previamente señalados.

Aquí se ha seleccionado como Estrategia de calificación la calificación acumulativa, como puede verse en el paso 1.º de la figura 8.

En el siguiente ajuste, **Calificación por el envío**, se debe indicar la calificación máxima que un/a estudiante puede obtener por parte del evaluador/a por su tarea, señalado en la figura 8 como 2.º paso, en este caso se ha seleccionado 10 por ser la escala más habitual, pero se dispone de una escala de 0 a 100 si se selecciona el desplegable.

El siguiente criterio Submission grade to pass se puede configurar si queremos añadir una determinada calificación del envío para aprobar, por ejemplo 5 si es sobre 10. En este ejemplo se ha optado por no indicar una puntuación.

En Calificación de la evaluación, paso 3.º de la figura, se especifica la calificación máxima que la persona evaluadora puede dar al valorar la tarea de su compañera/o. Al igual que en el ajuste anterior la escala puede ir entre 0 y 100, eligiendo en el ejemplo 10.

En el ajuste Assessment grade to pass se puede indicar si se requiere de una puntuación para aprobar, como en el ajuste anterior.

En las calificaciones se pueden dar decimales si se acciona el desplegable «Decimales en las calificaciones», en el ejemplo se ha seleccionado 2 (paso 4.º), pero presenta la opción de hasta 5 decimales. Esta calificación con decimales aparecerá posteriormente en el registro de calificaciones de Moodle, pero no en el informe del taller como se indicará más adelante.

#### Importante

La estrategia de calificación no se puede modificar una vez que el taller ha entrado en fase de envío de tareas.

<span id="page-25-0"></span>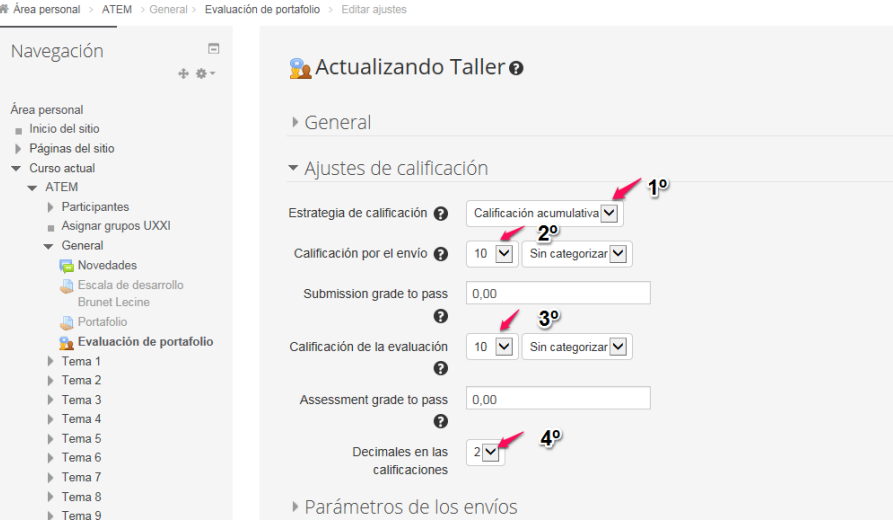

Figura 8. *Configuración ajustes de calificación: puntuaciones.*

#### **3.3. Parámetros de los envíos**

En la sección Parámetros de los envíos se indican aspectos relacionados con la entrega de la tarea. Este aspecto puede variar según la versión de Moodle, la última versión (3.9) añade el Tipo de envío y ha modificado ligeramente el modo de elección del formato de archivos permitidos para la entrega (ver figuras 9 y 10).

En el ajuste Instrucciones para el envío se puede indicar aspectos generales para realizar la entrega, como por ejemplo recordar que deben enviarlo en un formato determinado (documento Word, PDF).

**Tipo de envío** (en versión 3.9) para indicar si se quiere optar por la visión del texto en línea o con un archivo adjunto, al seleccionar uno u otro se está indicando a su vez la obligatoriedad, por ello no es necesario marcar dicha casilla, como puede verse en la figura 10.

En el ajuste de parámetros de los envíos, se puede indicar el número máximo de archivos adjuntos por envío, aunque el desplegable (versión 3.2) nos indica de 0 a 7 si deben subir una tarea el mínimo será 1 (en la versión 3.9 el mínimo ya es 1). Se puede optar por indicar subir 2 documentos, uno para la tarea y otro para subir el documento de rúbrica de evaluación especificado por el/la profesor/a si se quiere disponer del mismo como documento individual en lugar de que lo reflejen en la propia plataforma.

EVALUACIÓN PARA EL APRENDIZAJE: CONFIGURACIÓN EN MOODLE DE UN TALLER 27 de evaluación entre iguales, autoevaluación y coevaluación

<span id="page-26-0"></span>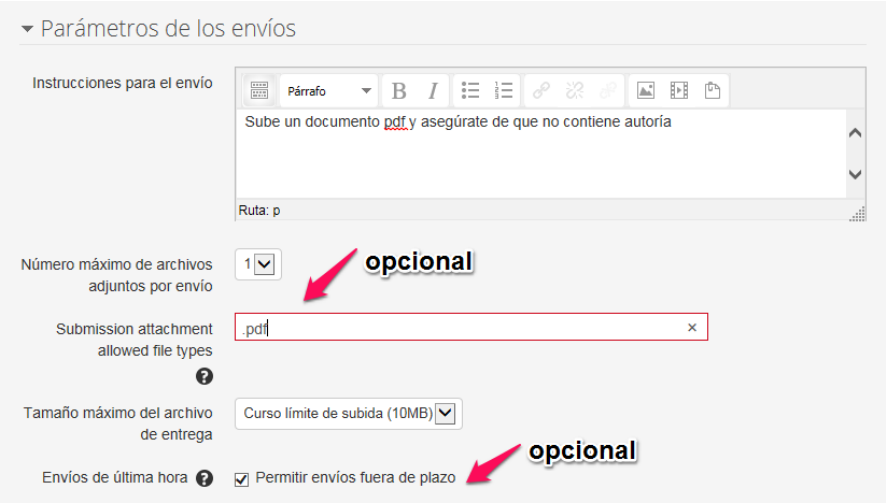

Figura 9. *Parámetros de los envíos (v.3.2).*

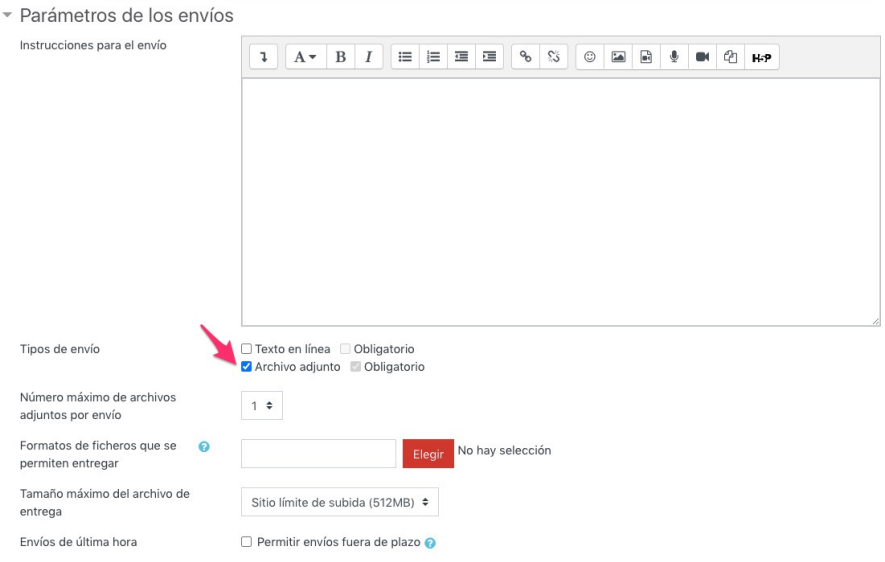

Figura 10. *Parámetros de los envíos (v.3.9).*

Se puede indicar qué formatos de archivo son los que están permitidos Submission attachment allowed file types, por si no se ha indicado en instrucciones, o para asegurarse que suben el formato adecuado. Para ello se indica la extensión, si son varias las extensiones

permitidas se hace el listado separados por comas. Si se permite cualquier tipo de documento se puede dejar en blanco. En la versión 3.9 si no se selecciona esta opción, se permitirá cualquier tipo de archivo, si se le da a elegir (figura 11) puede hacerse más específico como se puede observar en la figura 12, 13 y 14, llegando incluso a poder delimitar concretamente dentro del mismo tipo de archivo las extensiones del documento, para lo cual se expanden las opciones de cada tipo de archivo. En el ejemplo dentro de archivo de documentos se solicita que la tarea se suba en PDF o Word. Siempre que se seleccione un tipo determinado hay que darle a «guardar cambios», para ello hay que desplazarse hasta el final de las diferentes opciones que se ofrecen (ver figura 15). Este aspecto puede ser importante para asegurarse de no tener problemas a la hora de abrir la tarea para evaluarla porque no se disponga del mismo programa con el cual el/la estudiante ha realizado la tarea.

En el ajuste Tamaño máximo del archivo de entrega se indica el peso del tamaño máximo para cada uno de los archivos que permiten adjuntarse.

Envíos de última hora, al activar esta opción se permitirá que aquel estudiante que no adjunte su tarea en las fechas determinadas para el periodo de fase de envío, pueda hacerlo. La práctica nos ha indicado que no es recomendable, tanto para evitar trastornos en la aleatorización como por crear una disciplina de cumplimiento de plazos. Es preferible enviar un aviso un día antes para recordarle al alumnado la entrega de tarea.

En la figura 9 se puede observar que se han dado instrucciones para asegurarse que el documento a evaluar sea totalmente anónimo, pueden adjuntar un archivo y solo en formato PDF, que ocupe un espacio máximo de 512MB. Si hay alguna persona despistada puede entregar su trabajo fuera de plazo, pero como se ha comentado *no es recomendable.*

<span id="page-28-0"></span> $\sim$  Development of the law and  $\ell_{\rm eff}$ 

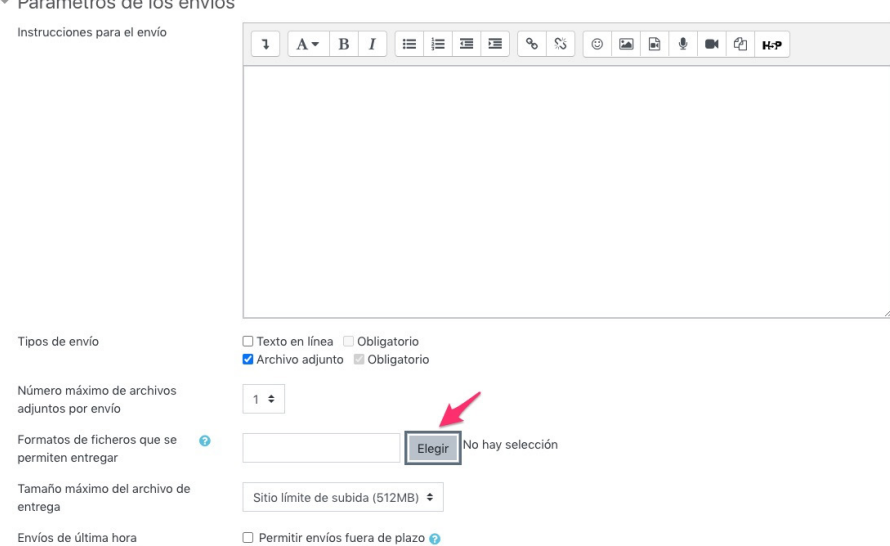

Figura 11. *Selección del tipo de archivo de entrega (v.3.9).*

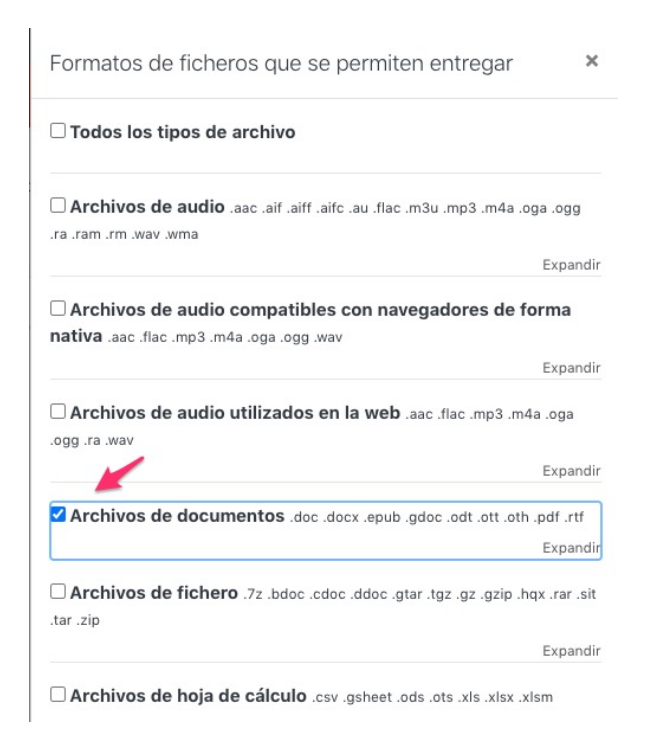

Figura 12. *Selección de un tipo específico para entrega (v.3.9).*

<span id="page-29-0"></span>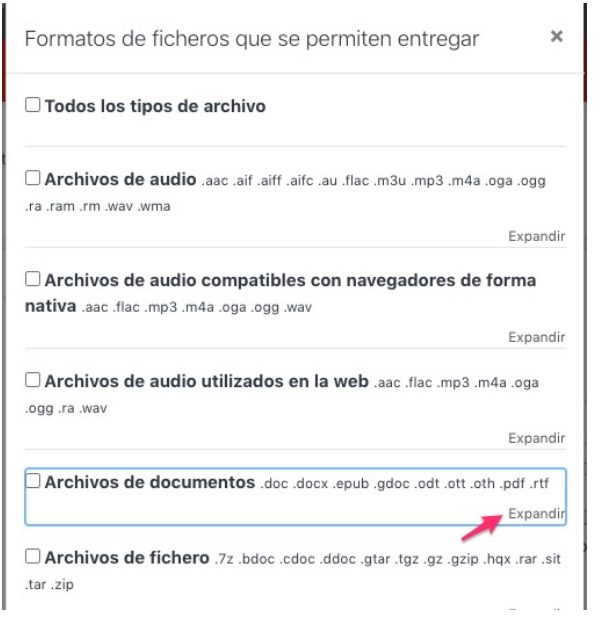

Figura 13. *Selección de una extensión específica (v.3.9), paso 1.*

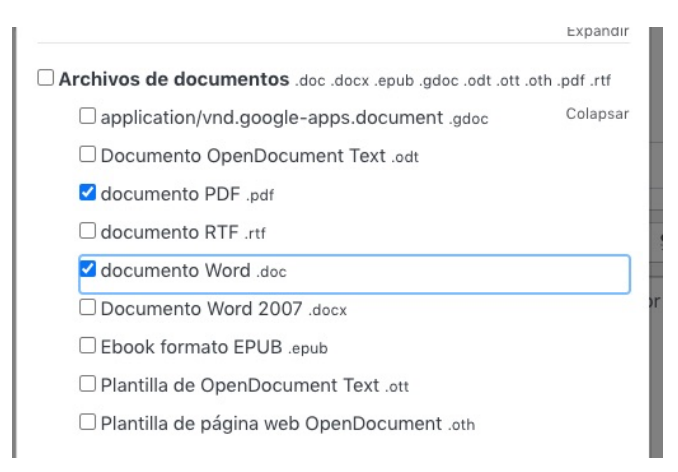

Figura 14. *Selección de una extensión específica (v.3.9), paso 2.*

<span id="page-30-0"></span>EVALUACIÓN PARA EL APRENDIZAJE: CONFIGURACIÓN EN MOODLE DE UN TALLER  $31$ de evaluación entre iguales, autoevaluación y coevaluación

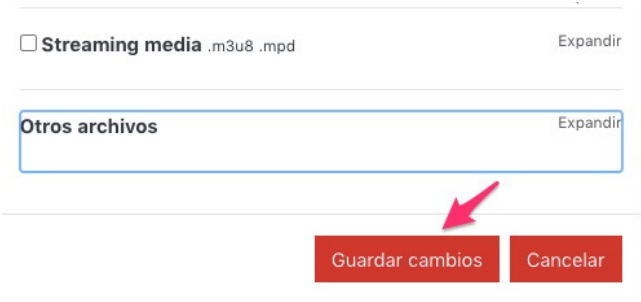

Figura 15. *Selección de una extensión específica (v.3.9), paso 3.*

#### **3.4. Configuración de la evaluación**

En el ajuste Configuración de la evaluación (figura 16) se definirán aspectos generales de la valoración y se indicará «Instrucciones para la evaluación» donde se darán las pautas que deben seguir las/os estudiantes para llevar a cabo la evaluación de sus compañeras/os. Estas a su vez les servirán como pautas para realizar su propia tarea de forma más adecuada.

Si se desea «Usar auto-evaluación» se debe activar la casilla destinada para ello. Esta opción *es muy recomendable*, aunque las/os estudiantes son muy reacios a autoevaluarse y si se deja de forma optativa posiblemente no la realicen.

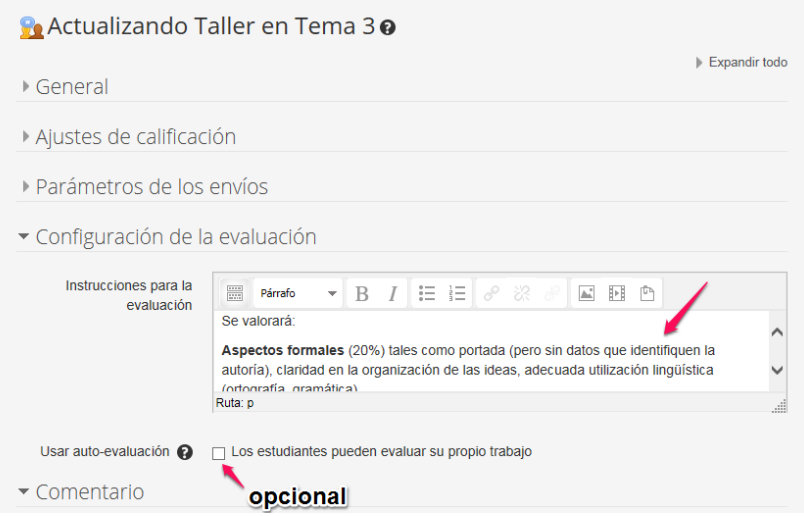

Figura 16. *Instrucciones de evaluación y opción de autoevaluación.*

## <span id="page-31-0"></span>**3.5. Comentario**

En el apartado Comentario el alumnado podrá proporcionar retroalimentación de la evaluación realizada si la casilla «Modo de realimentación global» está habilitada. En el desplegable de dicha casilla se puede indicar que este comentario sea opcional u obligatorio, o incluso deshabilitarlo.

Para hacer los comentarios se dispone de un campo de texto, o lo pueden hacer adjuntando un archivo, disponiendo de la posibilidad de hasta subir 7 archivos, dependiendo de la selección realizada en la casilla «Número máximo de adjuntos» e incluso indicar el tipo de archivo adjunto que se permite subir.

En el apartado Conclusión de este ajuste se puede escribir un texto de retroalimentación general del docente, o indicar que deben hacer al finalizar el taller.

En el ejemplo que se proporciona (figura 17) el comentario es obligatorio para que de ese modo envíen retroalimentación cualitativa a sus iguales, y al finalizar el taller se les indica a todas las personas participantes que deben completar un cuestionario de evaluación de la actividad.

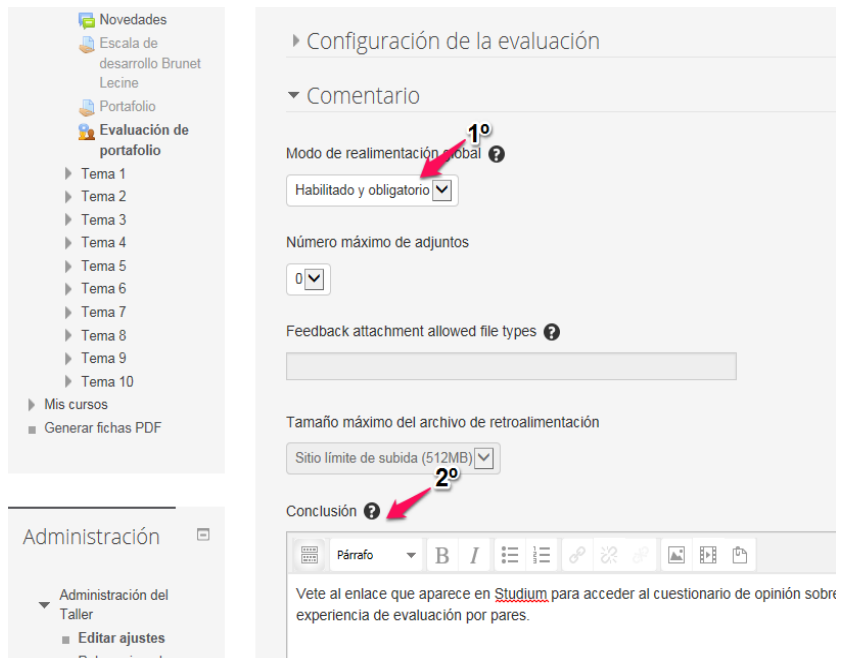

Figura 17. *Configuración de comentario de evaluación.*

<span id="page-32-0"></span>En este apartado también podemos permitir que el alumnado cuando ejerce como revisor/a suba un archivo (figura 18), por ejemplo, la rúbrica elaborada para la evaluación, y que no se ha querido diseñar en la aplicación por su complejidad o comodidad para el/la discente. En dicha circunstancia se puede permitir la subida de archivo, indicando, si se desea, la extensión del tipo de archivo.

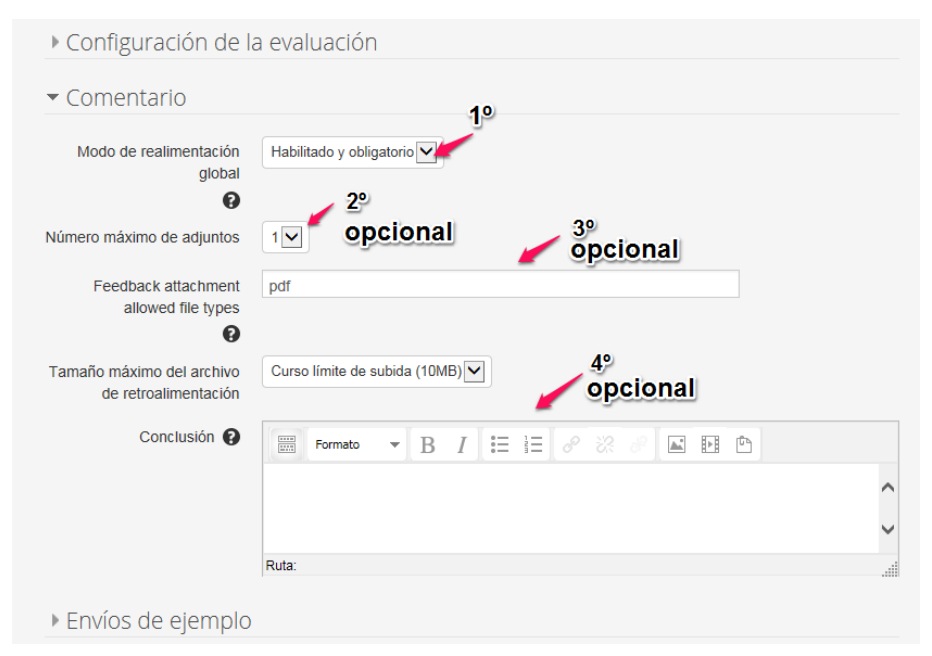

Figura 18. *Configuración comentario de evaluación subiendo un archivo.*

# **3.6. Envíos de ejemplo**

El ajuste **envíos de ejemplo** permite diseñar una prueba de cómo las/os alumnas/os deben evaluar, previa a realizar una evaluación del trabajo de sus iguales. Si se activa esta casilla «usar ejemplos» se deberá seleccionar posteriormente qué tipo de evaluación de ejemplos se permite realizar:

- • La evaluación de envíos de ejemplo es voluntaria.
- Los ejemplos deben ser evaluados antes del envío propio.
- • Los ejemplos estarán disponibles después de mandar su propio envío, y deben ser evaluados antes de la evaluación por pares.

<span id="page-33-0"></span>

| Portatollo<br><b>Po</b> Evaluación de<br>portafolio | $\blacktriangleright$ Envíos de ejemplo                                                         |
|-----------------------------------------------------|-------------------------------------------------------------------------------------------------|
| $\triangleright$ Tema 1                             |                                                                                                 |
| $\triangleright$ Tema 2                             | Usar ejemplos $\bigcirc$ $\Box$ Se proporcionan ejemplos de envios para practicar la evaluación |
| $\triangleright$ Tema 3                             |                                                                                                 |
| $\triangleright$ Tema 4                             |                                                                                                 |
| $\triangleright$ Tema 5                             | Modo de evaluación de ejemplos                                                                  |
| $\triangleright$ Tema 6                             | La evaluación de envíos de ejemplo es voluntaria                                                |
| $\triangleright$ Tema 7                             |                                                                                                 |
| $F_{\rm A}$                                         |                                                                                                 |

Figura 19. *Configuración envío de ejemplo.*

Debido a las características de las tareas utilizadas en la experiencia, no se ha configurado el apartado de envío de ejemplo.

#### **37. Disponibilidad de acceso**

En el apartado Disponibilidad se indicará el periodo de tiempo en el que estará abierto el plazo tanto para los envíos como para realizar la evaluación. Para ello primero hay que habilitar las casillas de los diferentes periodos (ver figura 20) y después seleccionar el día, mes, año, hora y minutos.

| lema <sub>1</sub>                      |                                                                                                    |
|----------------------------------------|----------------------------------------------------------------------------------------------------|
| Tema 2                                 |                                                                                                    |
| Tema <sub>3</sub>                      | Disponibilidad                                                                                          |
| Tema 4                                 |                                                                                                    |
| Tema 5                                 | 10<br>Abierto $\sqrt{2a}$ envíos desde                                                                  |
| Tema <sub>6</sub>                      |                                                                                                    |
| Tema <sub>7</sub>                      | 14 <sub>2</sub><br>$2020$ $\vee$<br>00 <sub>2</sub><br>$00$ $\vee$<br>×<br>marzo<br><b>■▽ Habilitar</b> |
| Tema 8                                 | 3 <sup>o</sup>                                                                                          |
| Tema 9                                 | Fecha límite de los envíos                                                                              |
| $F$ Tema 10                            |                                                                                                    |
| $\mathbb{M}$ Mis cursos                | $19 -$<br>$2020$ $\vee$<br>$23 -$<br>$\checkmark$<br>$55 \vee$<br>marzo<br><b>同√ Habilitar</b>          |
| Generar fichas PDF                     |                                                                                                    |
|                                        | Cambiar a la siguiente fase después de la fecha límite para envíos $\bigcirc$                           |
|                                        |                                                                                                    |
|                                        | Disponible para evaluación desde                                                                        |
|                                        |                                                                                                    |
| Administración<br>$\qquad \qquad \Box$ | $20 \vee$<br>$2020$ $\vee$<br>$00\vee$<br>$\checkmark$<br>$00\vee$<br>marzo<br><b>同▽ Habilitar</b>      |
|                                        |                                                                                                    |
| Administración del                     | Fecha límite para las evaluaciones                                                                      |
| Taller                                 | $23 -$<br>$27 \vee$<br>$2020$ $\vee$<br>$55\vee$<br>v<br>marzo<br><b>同▽ Habilitar</b>                   |
| <b>Editar ajustes</b>                  |                                                                                                    |
| Roles asignados                        | ▶ Ajustes comunes del módulo                                                                            |
| localmente                             |                                                                                                    |
| Permisos<br>m.                         |                                                                                                    |
| Compruebe los                          | <b>Elestricciones de acceso</b>                                                                         |
| permisos                               |                                                                                                    |
| Filtros<br>ш.                          | <b>Marcas</b>                                                                                           |
| Registros<br>ш                         |                                                                                                    |
| Copia de seguridad                     |                                                                                                    |
| Restaurar                              |                                                                                                    |
| Editar formato de                      | Guardar cambios y mostrar<br>Guardar cambios y regresar al curso<br>Cancelar                            |
| evaluación                             |                                                                                                    |

Figura 20. *Configuración disponibilidad temporal para el envío y la evaluación.*

# <span id="page-34-0"></span>**3.8. Ajustes comunes del módulo**

En ajustes comunes del módulo se puede activar si se muestra o no la actividad a las/os estudiantes. La opción por defecto es «Mostrar», pero con la ventana desplegable se puede dar a «Ocultar» para que no vean el taller hasta que no esté del todo configurado. En ese caso en la plataforma, en el rol de docente, aparecerá en gris (desactivado).

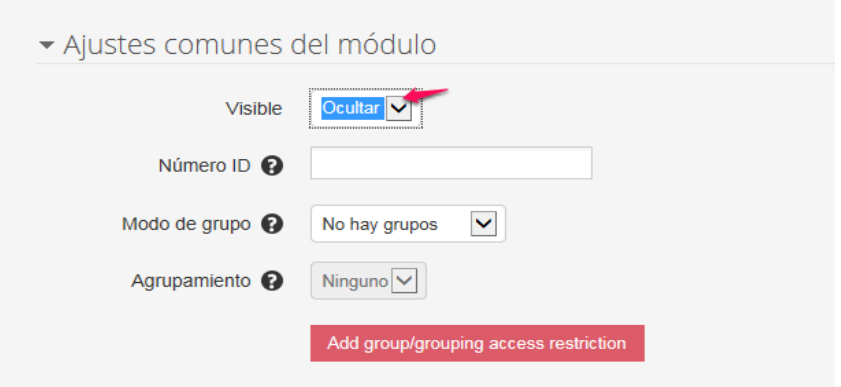

Figura 21. *Configuración ajustes comunes del módulo.*

## **3.9. Restricciones de acceso**

Si se seleccionó Ocultar, posteriormente, desde la herramienta de Editar, se podrá activar el taller haciendo clic en Mostrar, cuando ya se quiera que sea visible al alumnado (ver figura 22).

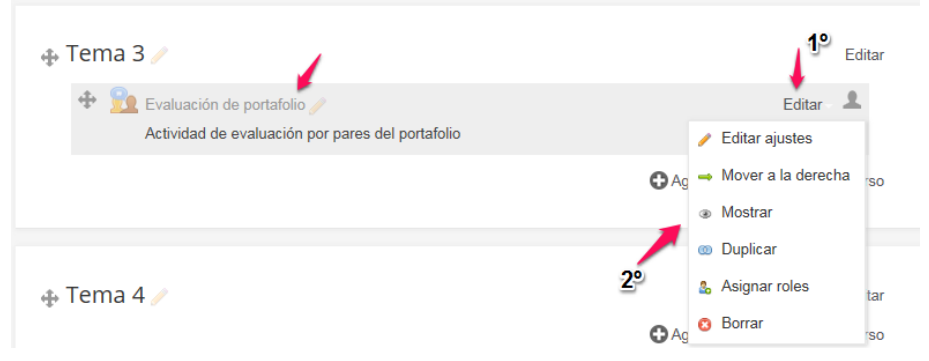

Figura 22. *Activación del taller desde la interfaz del curso.*

<span id="page-35-0"></span>Si se opta por dejar activo «Mostrar» para que lo vean las/os estudiantes, no podrán acceder hasta la fecha que el docente indique en las «restricciones de acceso» (ver figura 23).

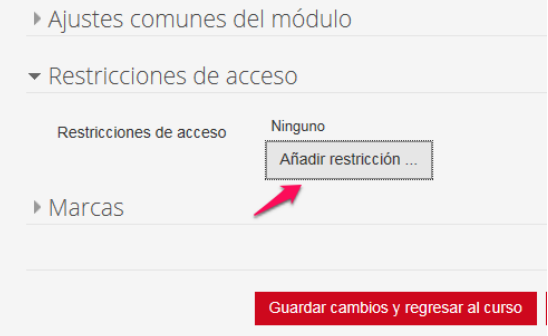

Figura 23. *Acceder a restricciones de acceso.*

El programa indica varias opciones de restricción, en el ejemplo se va a seleccionar la restricción por fecha por ser la más sencilla (figura 24). Cuando se hace clic en dicha elección se selecciona día, mes y hora, en el ejemplo (ver figura 25) se indica que a las 12 de la noche, al comenzar el día 14, estará accesible el taller.

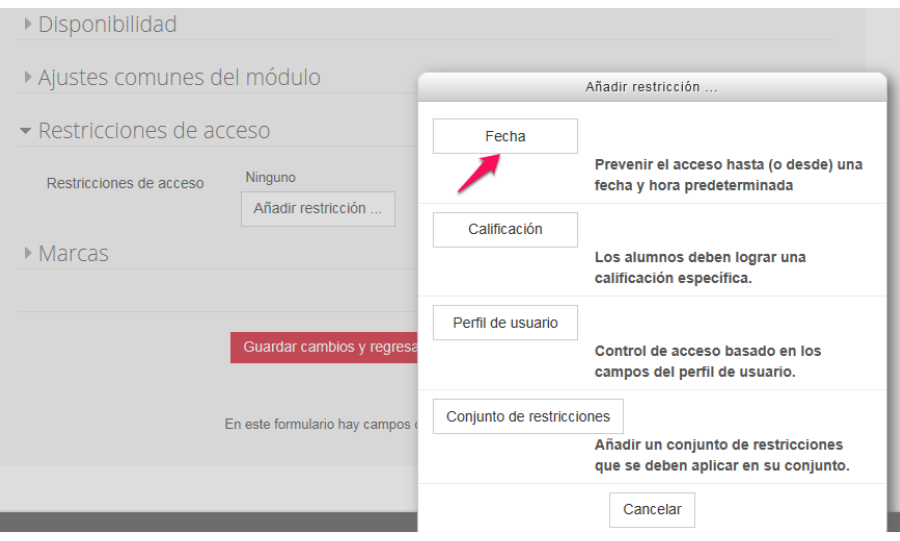

Figura 24. *Añadir restricción: fecha.*
EVALUACIÓN PARA EL APRENDIZAJE: CONFIGURACIÓN EN MOODLE DE UN TALLER 37 de evaluación entre iguales, autoevaluación y coevaluación

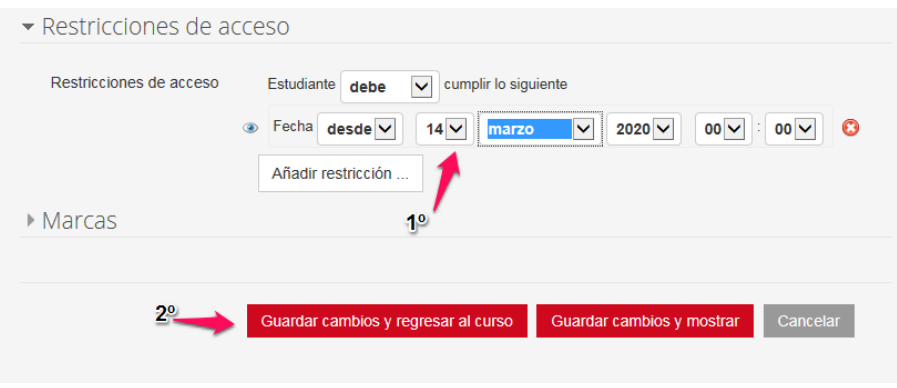

Figura 25. *Configuración restricción de acceso.*

Si se configura esa restricción, hasta esa fecha el/la estudiante no podrá acceder al taller, aunque esté visible, indicando la fecha de disponibilidad (figura 26).

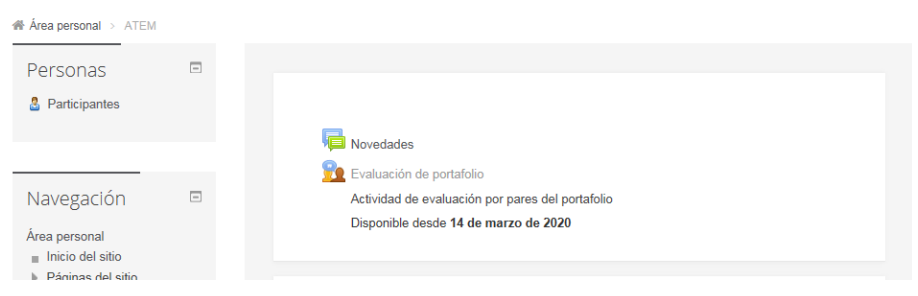

Figura 26. *Interfaz taller con restricciones acceso.*

### **3.10. Comprobación configuración taller**

Una vez que se hace clic en guardar y se regresa al curso, si se selecciona el Taller, se podrán ver aquellas tareas bien realizadas con el símbolo $\checkmark$  y en blanco las que aún están sin realizar. En la figura 27 puede observarse que aún no se ha configurado el formato de evaluación, aunque sí se dispone de instrucciones para la misma.

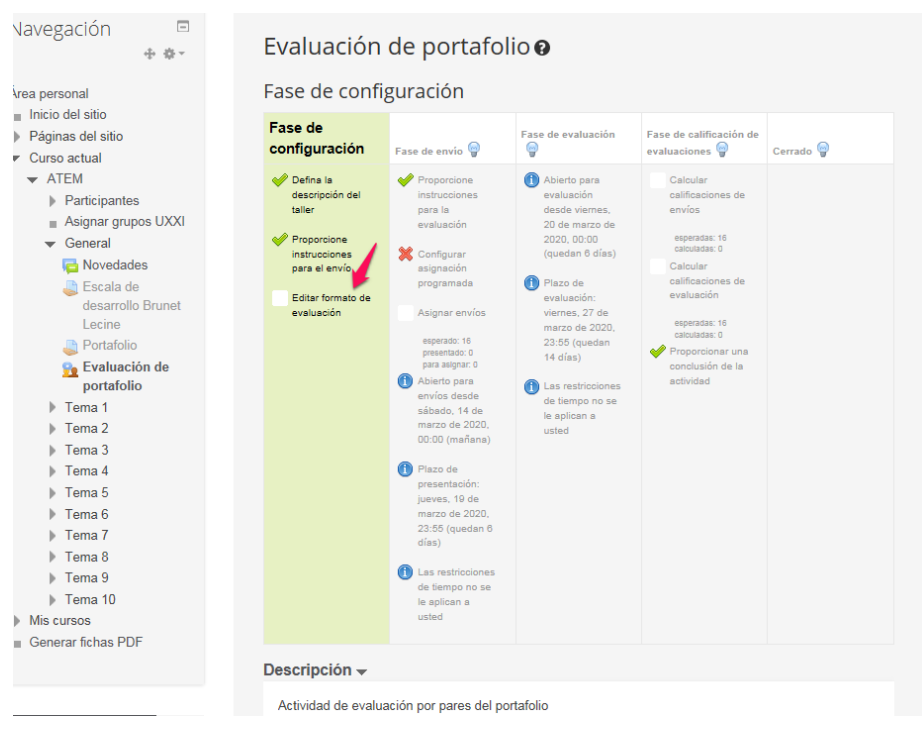

Figura 27. *Interfaz de progreso de configuración del taller: comprobación fase inicial.*

# **3.11. Configuración del formato de la evaluación**

Al hacer clic en la tarea en blanco, señalada en la figura anterior, se podrá configurar la misma. Hay que recordar que anteriormente en ajustes de calificación se había optado por calificación acumulativa y por ello la ventana emergente es la que aparece en la figura 28, donde se puede hacer una descripción más detallada de la evaluación, distinguiendo entre diferentes aspectos a evaluar y la ponderación que tendrá cada uno de ellos en la evaluación final.

EVALUACIÓN PARA EL APRENDIZAJE: CONFIGURACIÓN EN MOODLE DE UN TALLER 39 de evaluación entre iguales, autoevaluación y coevaluación

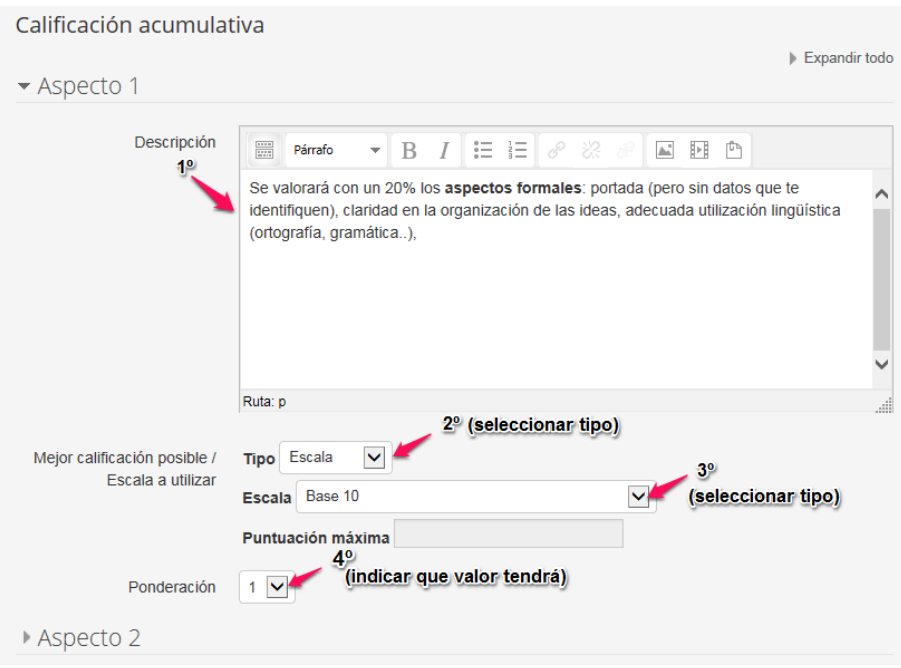

Figura 28. *Configuración aspectos de la evaluación.*

# **3.11.1.** *Calificación por escala*

Si la opción de calificación es Escala será necesario indicar que tipo de Escala se quiere utilizar, la plataforma proporciona varias opciones, pero la más habitual y conocida por el alumnado es la base 10, que es la que aparece en la figura 29.

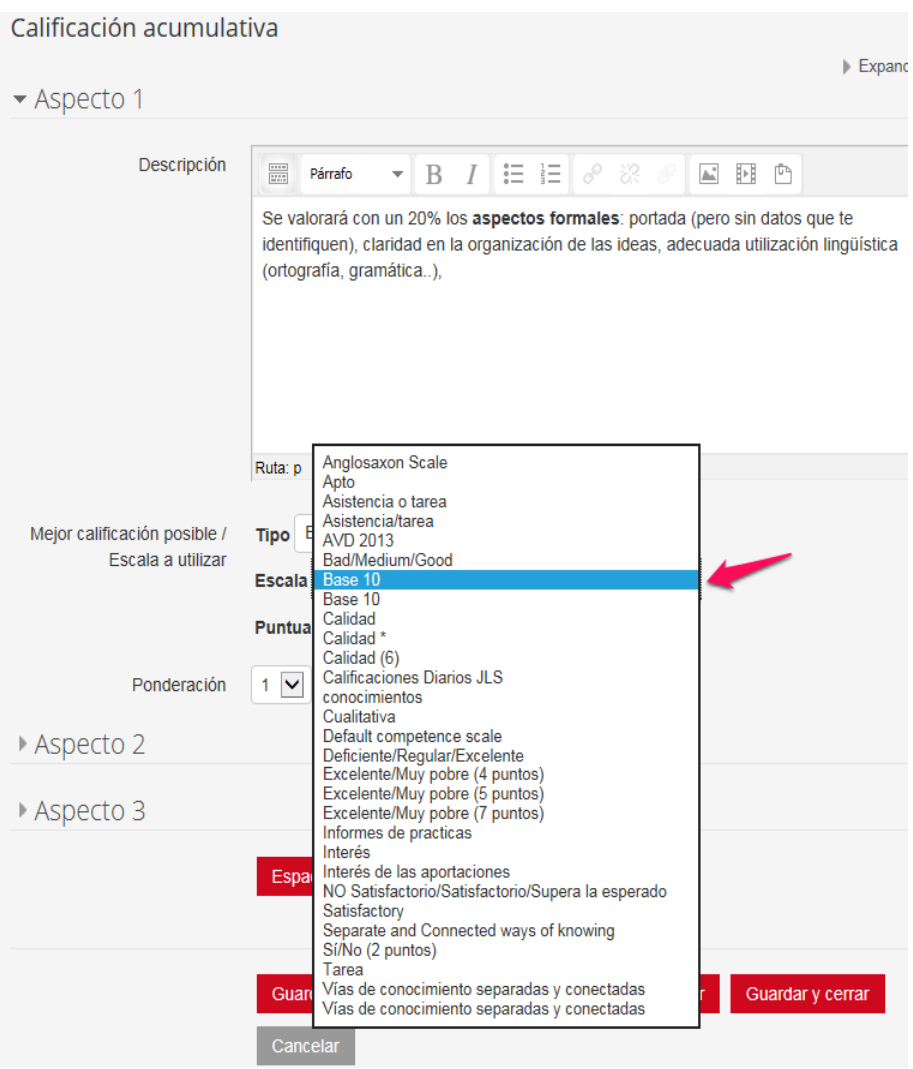

Figura 29. *Configuración del tipo de Escala en la evaluación.*

# **3.11.2.** *Calificación por puntuación*

Si en lugar de Escala se prefiere Puntuación hay que indicar la puntuación máxima que se puede calificar a ese aspecto. En la figura 30 se da un valor de 2 puntos al primer aspecto:

#### EVALUACIÓN PARA EL APRENDIZAJE: CONFIGURACIÓN EN MOODLE DE UN TALLER 41 de evaluación entre iguales, autoevaluación y coevaluación

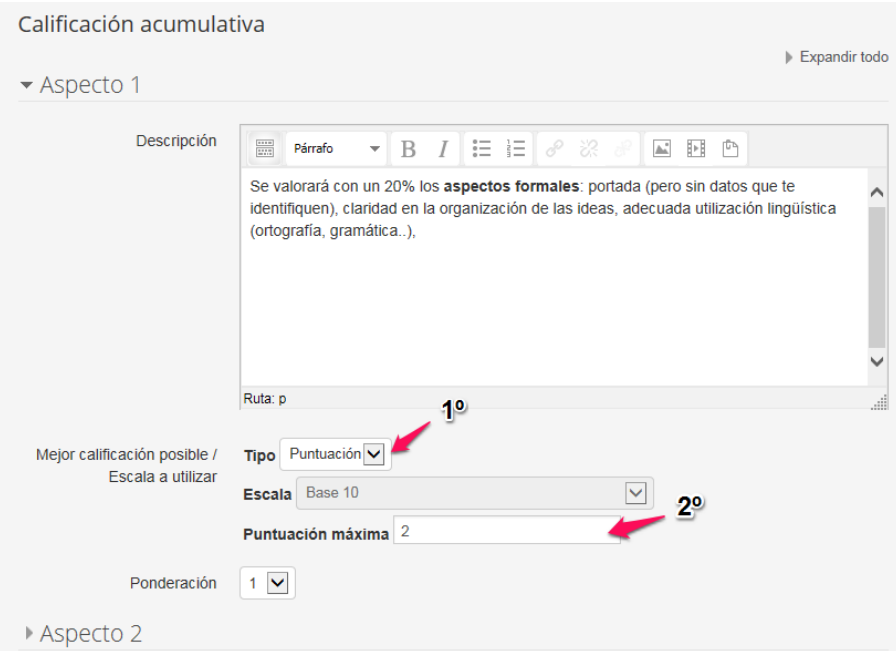

Figura 30. *Configuración del tipo Puntuación en la evaluación.*

Se pueden establecer diferentes «Aspectos» para la evaluación de la tarea. En el ejemplo se han configurado dos aspectos, el primero con una puntuación máxima de 2 con una ponderación de 1 y el segundo con una puntuación máxima de 8 con una ponderación de 2, al considerarse un aspecto más relevante.

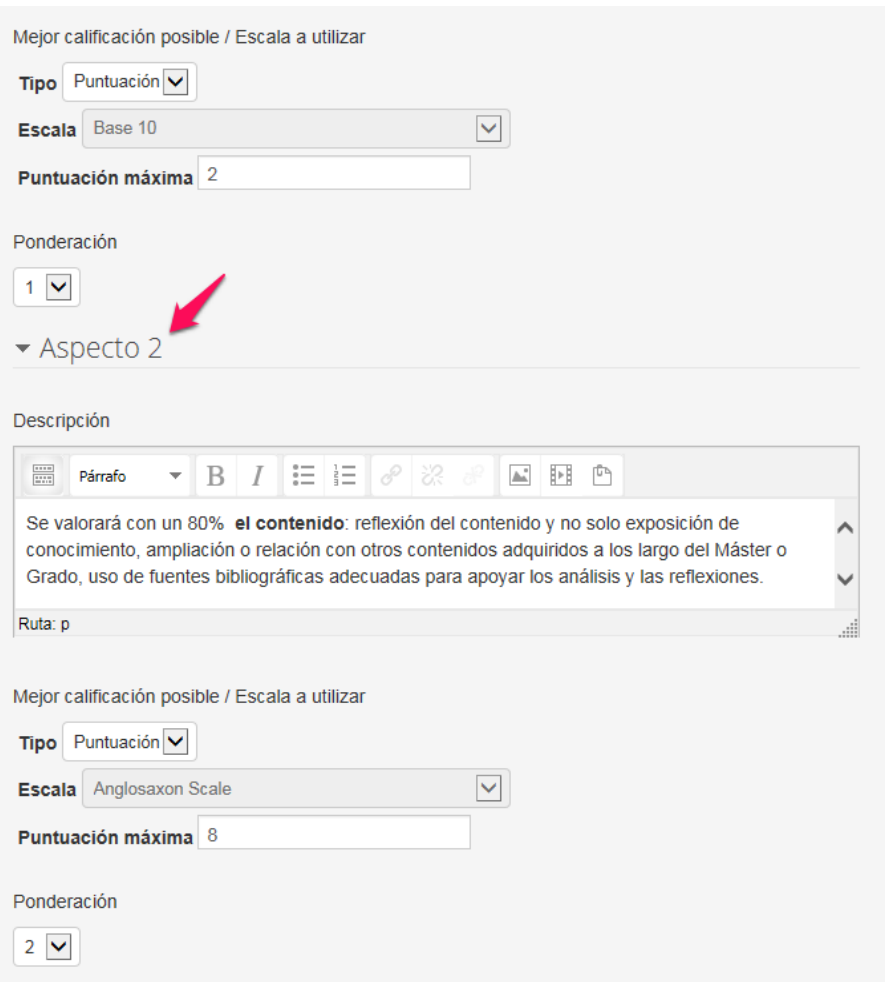

Figura 31. *Configuración de un segundo Aspecto de evaluación.*

Si se hace clic en «guardar y previsualizar» se observa como lo verá el/la estudiante. En el Aspecto1 podrá elegir en la ventana desplegable poner la nota de 0/1, 1/2 o 2/2, como se muestra en la figura 32.

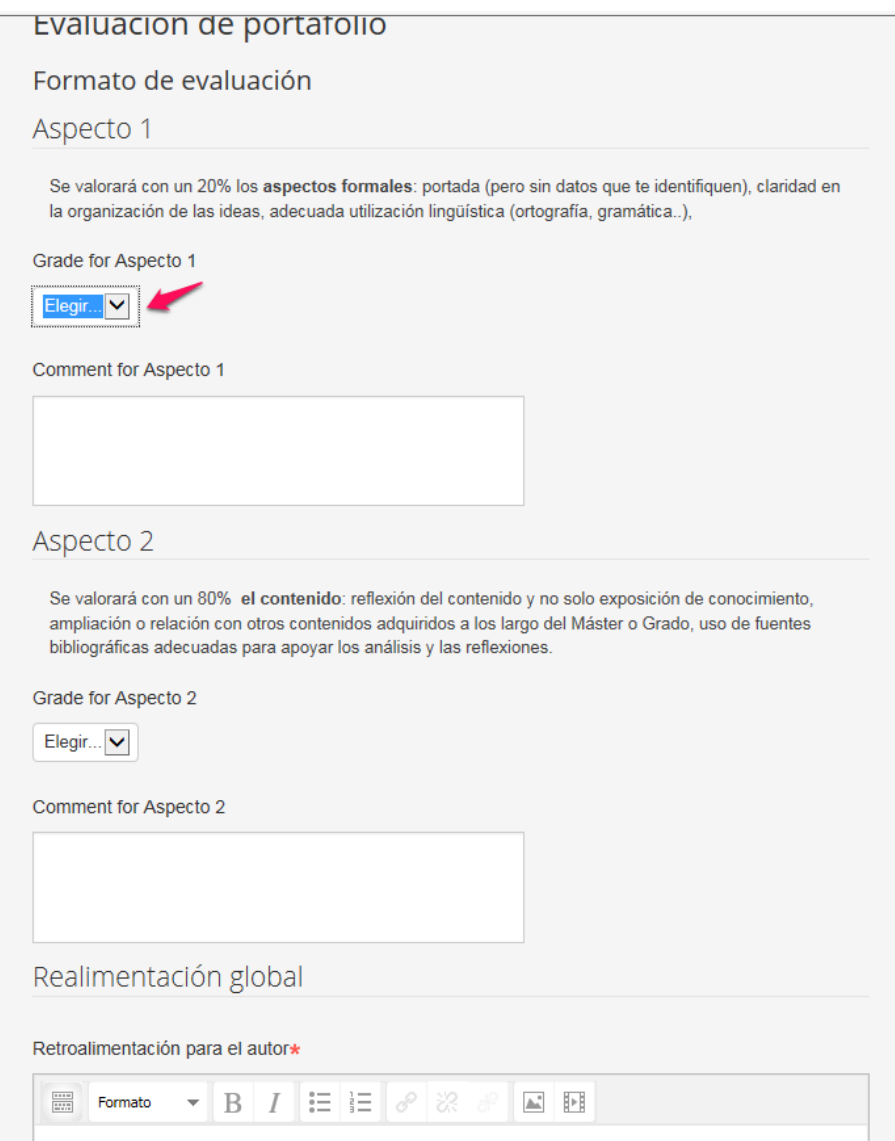

Figura 32. *Interfaz que ve el/la estudiante para indicar la puntuación y comentarios.*

Al hacer clic en «Guardar y cerrar» se podrá observar (ver figura 33) que la tarea de editar formato de evaluación ya está completada, pero aún no está configurada la asignación programada.

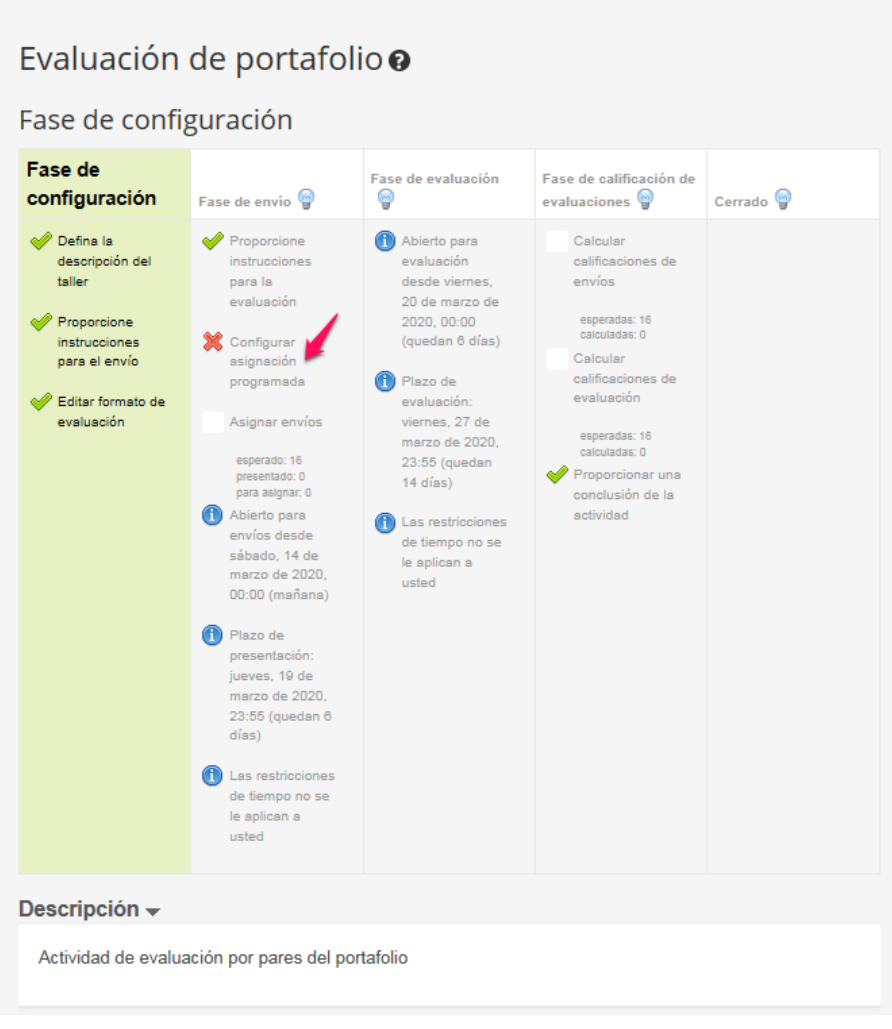

Figura 33. *Interfaz de progreso de configuración del taller: asignación de las tareas.*

# **4. FASE DE ENVÍO**

Una vez que ya está la fase configuración completa solo queda por configurar la asignación de los envíos de los trabajos.

### **4.1. Configurar las asignaciones de las tareas a las/os revisores**

Al hacer clic en esta opción se podrá indicar si la asignación de la/s tarea/s del estudiante para ser evaluada por sus iguales se hará de forma manual o aleatoria, y si esta última opción se quiere dejar programada para que al cumplirse el plazo de entrega la aleatorización se realice automáticamente.

Al activar la asignación manual, el/la docente será quien determine quién será el/la revisor/a de la tarea enviada por un/a alumno/a. Esta opción podría ser adecuada cuando conoces el nivel de las/os diferentes alumnas/os y quieres utilizar el mismo para tener mayor o menor discrepancia respecto a los niveles.

Una opción más interesante, sobre todo si las/os discentes son numerosos, es la asignación aleatoria. Al activar esta opción las tareas enviadas serán determinadas de forma aleatoria al finalizar la fecha límite de envío, ya configurada en el apartado «Fecha límite de envíos». En esta opción deberemos indicar cuántas tareas debe evaluar cada persona (figura 34), y si se quiere que aquellas personas que no enviaron la tarea realicen la función de evaluador. Junto a esta opción es recomendable activar la asignación programada.

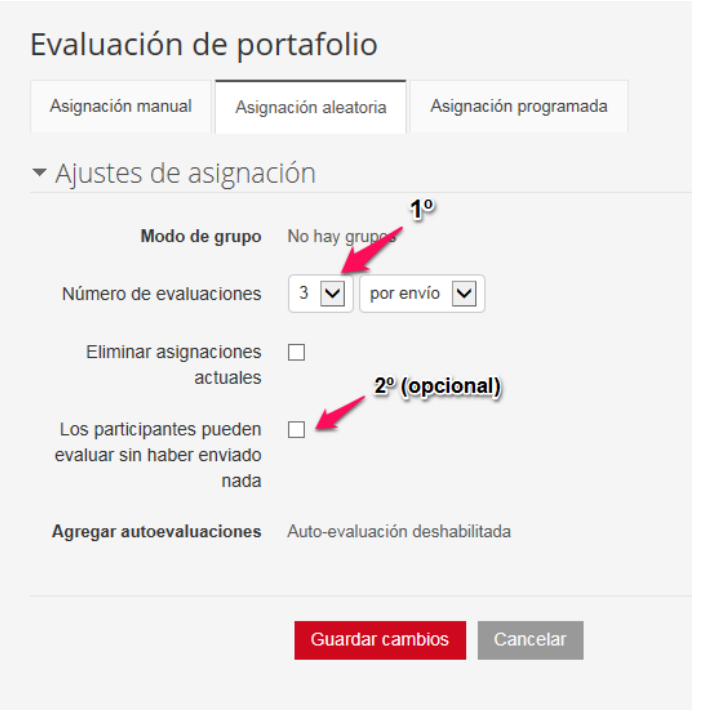

Figura 34. *Configuración de asignación aleatoria de envíos.*

### Aviso

Tenga en cuenta que la asignación programada no será ejecutada si cambia la configuración del taller a la fase de evaluación de forma manual antes de la fecha límite de envío. En este caso, tendrá que asignar los envíos manualmente. La asignación programada es especialmente útil cuando se usa junto con la opción de cambio automático de fase en el parámetro disponibilidad de acceso de la configuración del taller.

#### EVALUACIÓN PARA EL APRENDIZAJE: CONFIGURACIÓN EN MOODLE DE UN TALLER  $47$ de evaluación entre iguales, autoevaluación y coevaluación

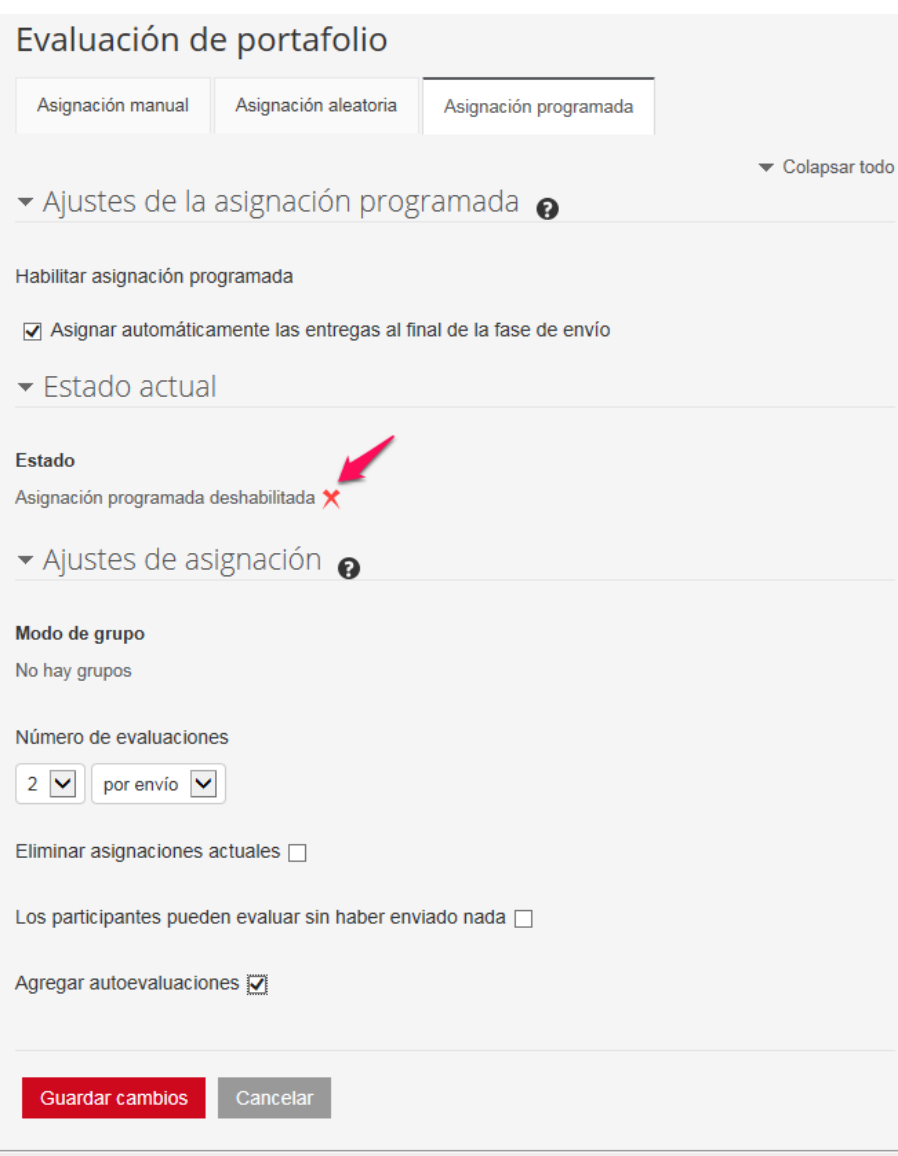

Figura 35. *Programar la asignación aleatoria de envíos.*

Al hacer clic en guardar cambios aparecerá la siguiente ventana:

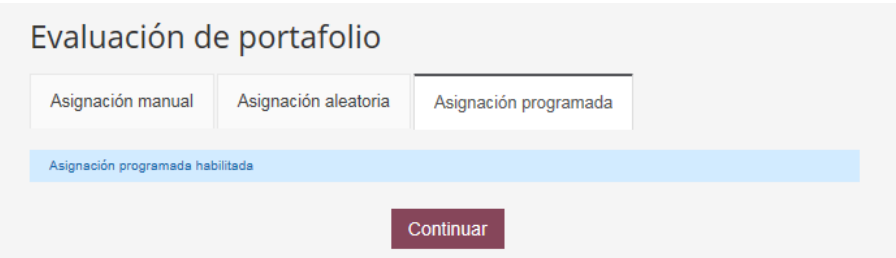

Figura 36. *Confirmación de asignación programada de envíos realizada.*

Antes de que termine el plazo de entrega de la tarea se puede cambiar la asignación aleatoria y cambiar la configuración del número de evaluaciones que el/la participante realizará, y si se añadirá las autoevaluaciones, habrá que estar pendiente cuando acabe el límite de fecha de envío para dar paso a esta nueva fase.

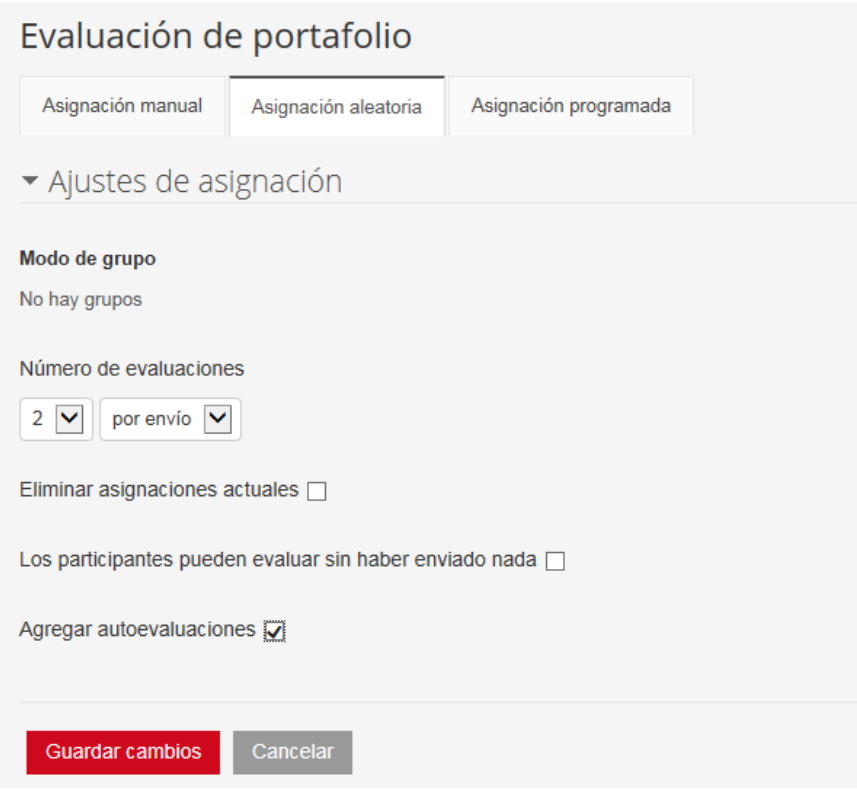

Figura 37. *Nueva configuración de asignación aleatoria.*

### Aviso

Cuantas más evaluaciones por envío se indiquen más tareas le llegará al estudiante para evaluar, por lo que se debe equilibrar el esfuerzo que realice con la recompensa que obtendrá. Como mínimo es preferible que cada estudiante evalúe dos tareas para obtener la fiabilidad de la corrección, puntuación que facilita la plataforma cuando un mismo trabajo es evaluado por dos personas como mínimo.

Una vez configurada la asignación de tareas, si volvemos a la página de Moodle y hacemos clic en el taller, nos aparecerá tanto la fase de configuración como la fase de envío con el símbolo de correctas, tal y como se observa en la figura 38. Como aun realmente nos encontramos en la fase de configuración, esta es la que permanece resaltada.

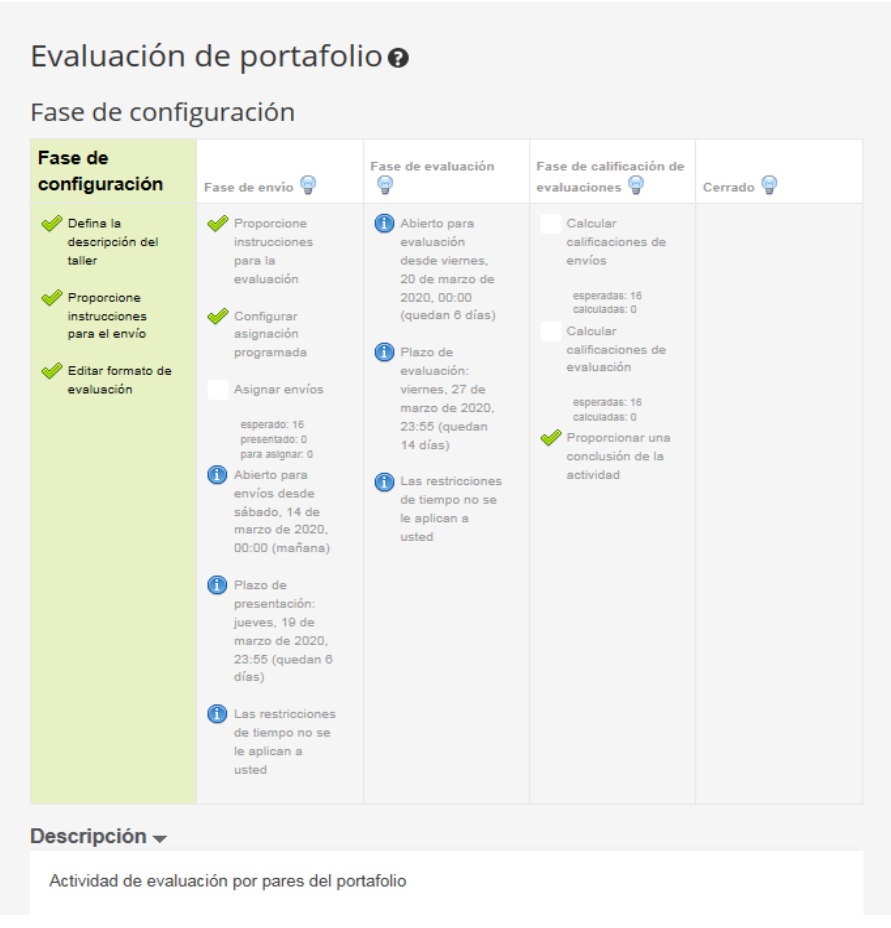

Figura 38. *Comprobación de la configuración del taller.*

### Muy importante

Comprobar los permisos que por defecto están establecidos en la plataforma para la actividad de taller.

Una vez configurado todo, y antes de dar paso a la fase de envío es IMPORTANTE asegurarse que los permisos del Taller están por defecto establecidos para que la entrega de la tarea a evaluar sea anónima.

Para ello en la página Moodle hacemos clic en el taller, dependiendo de la versión el acceso a permiso es diferente. En la versión 3.2 se debe ir a la columna izquierda de la página general, se hará clic en «Permisos» (ver paso 1.º de figura 39) y desplazarse por las diferentes opciones que aparecen en la parte central de la ventana hasta llegar a las opciones de «Ver el nombre de los autores» (paso 2.º) y «Ver los autores de los envíos publicados» (paso 4.º), en las cuales se *eliminará* al estudiante haciendo clic en el símbolo (paso  $3.°$  y  $5.°$ ).

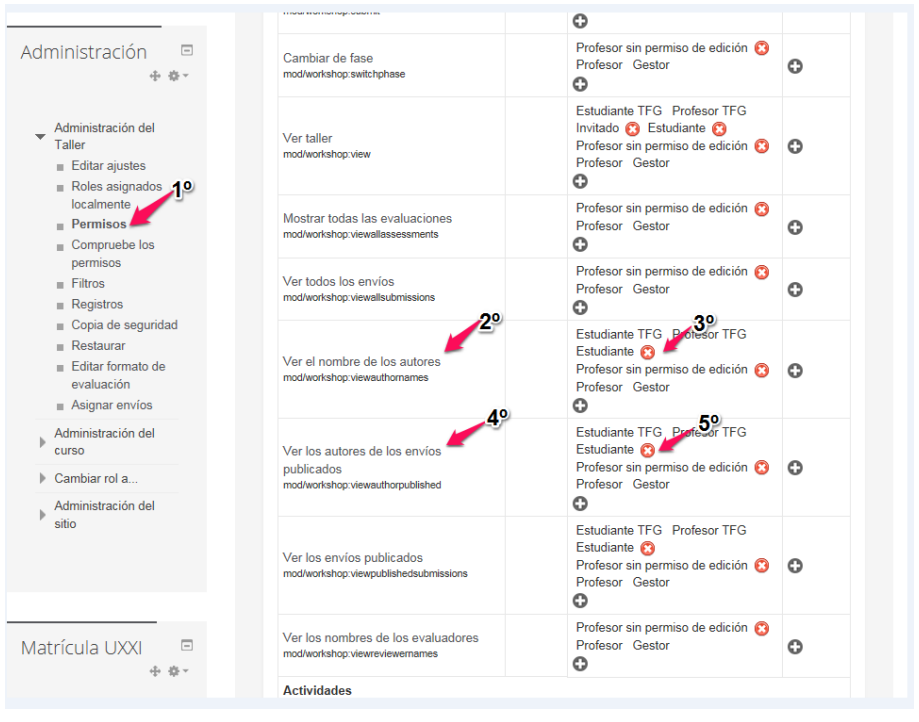

Figura 39. *Configuración de anonimato de trabajos (v.3.2).*

Al hacer clic saldrá una ventana de confirmación como la de la figura 40.

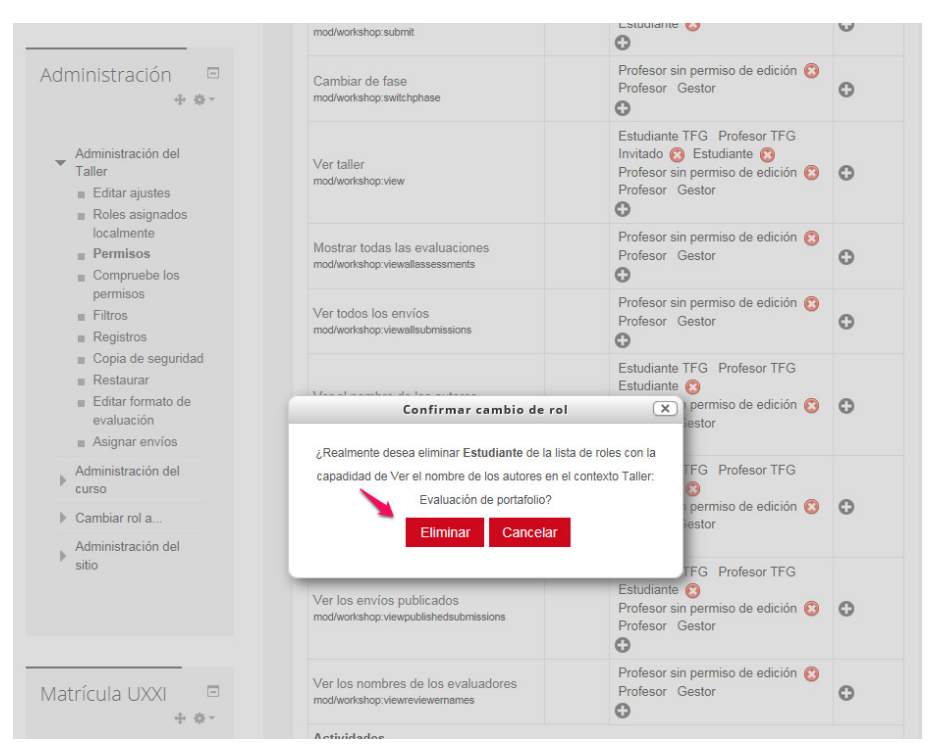

Figura 40. *Confirmación eliminación de permisos para el/la estudiante (v.3.2).*

En la versión Moodle 3.9, desde el taller habrá que ir a ajustes del mismo, en la parte superior derecha, y desplazarse hasta seleccionar permisos, como aparece en las figuras.

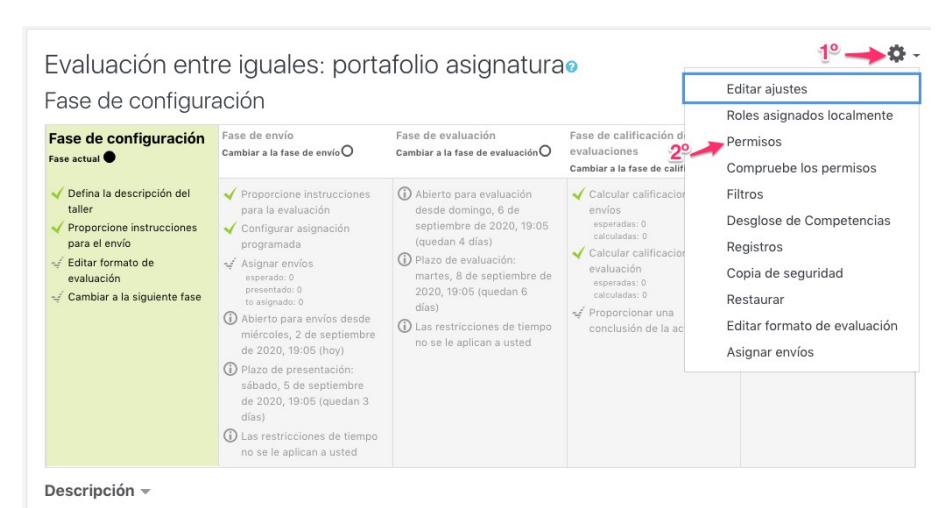

Evaluación entre compañeros y por parte del profesor del portafolio de la asignatura.

Figura 41. *Eliminación de permisos para el/la estudiante, paso 1 (v.3.9).*

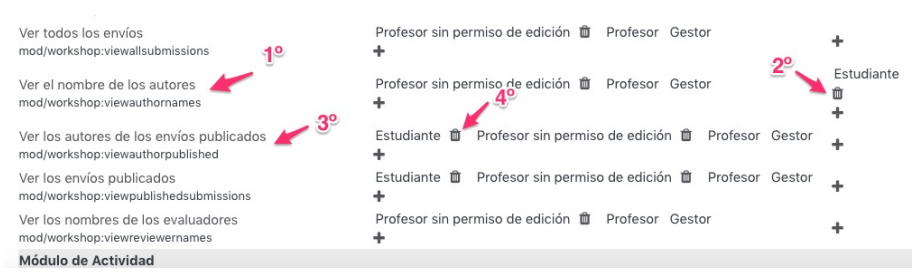

Figura 42. *Eliminación de permisos para el/la estudiante, paso 2 (v.3.9).*

Si se vuelve a comprobar el estado del curso la imagen será la misma que la anterior y para pasar a la siguiente fase se deberá hacer clic en la bombilla, como se indica en la figura 43. Este símbolo ha pasado en la versión 3.9 a convertirse en un círculo precedido por una la leyenda (ver figura 44).

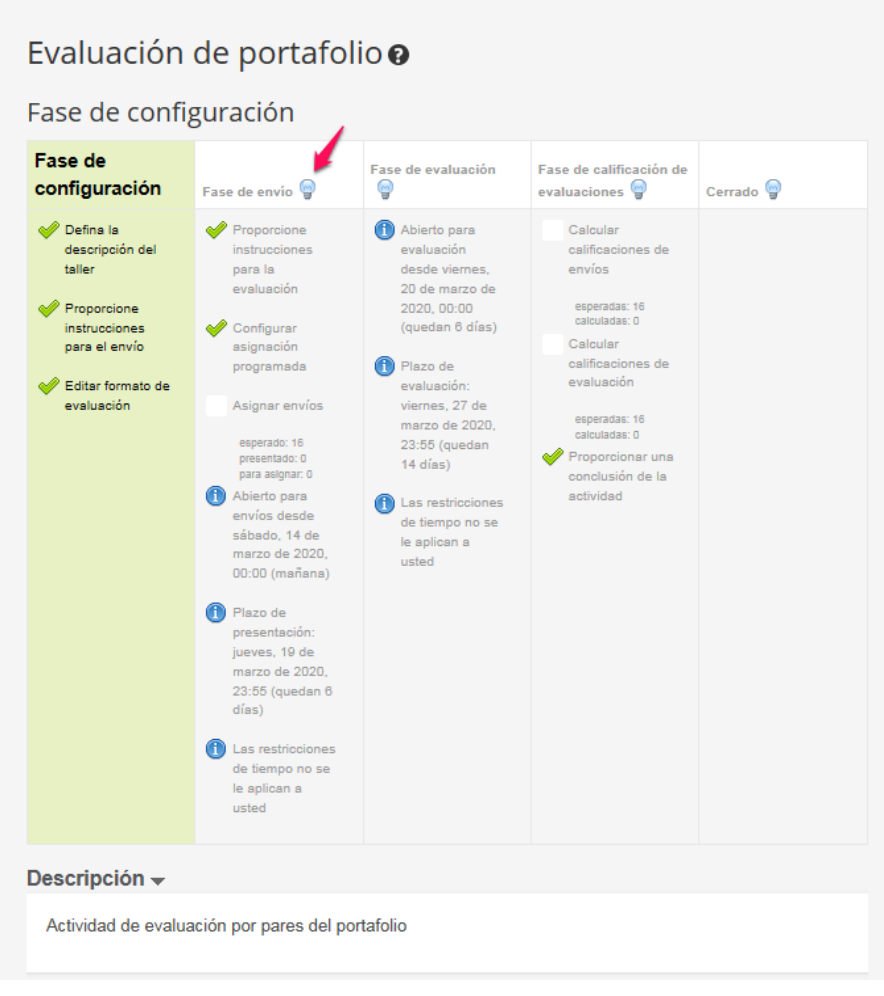

Figura 43. *Activación de la fase de envío (v.3.2).*

Evaluación entre iguales: portafolio asignaturao

春 -

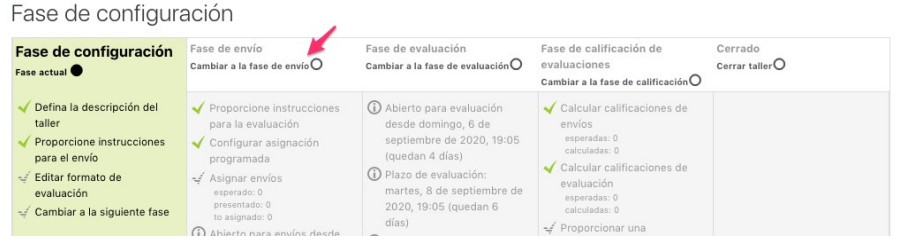

Figura 44. *Activación de la fase de envío (v.3.9).*

Al hacer clic emerge la siguiente ventana para asegurar que comienza la fase de envío en la fecha y hora predeterminadas.

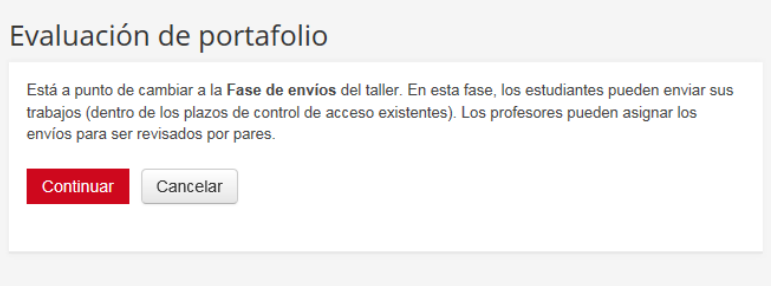

Figura 45. *Confirmación activación de la fase de envío.*

# Recomendable Indicar al discente que deben eliminar todo tipo de autoría de los documentos, para evitar que las/os alumnas/os, si consultan en las propiedades del documento, conozcan de quién es la tarea que deben evaluar.

# **4.2. Autoría de los documentos**

Para eliminar cualquier autoría de un documento no solo hay que eliminar los permisos en la plataforma e indicar a las/os discentes que en el texto no figuren el nombre o aspectos que puedan revelar la identidad. También se debe eliminar de las propiedades del documento cualquier posible identificación, para ello se deben seguir los siguientes pasos:

Cuando el documento está en Microsoft Word 2010 (Windows)

1. Con el documento abierto ir a menú archivo, información, hacer clic en preparar para compartir.

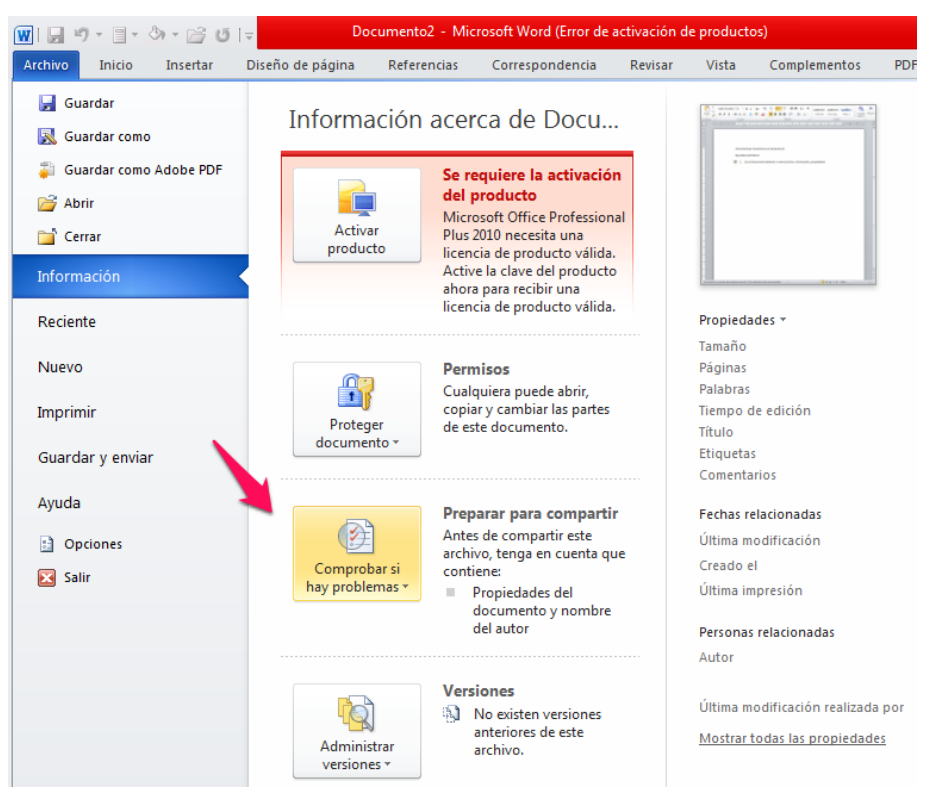

Figura 46. *Selección de información del documento para eliminar la autoría.*

2. Al hacer clic ir a «Inspector de documento» y desmarcar todas las casillas excepto «Propiedades del documento e información personal». No olvidar desplazar la barra derecha de la ventana emergente para asegurarse que se desmarca todo.

EVALUACIÓN PARA EL APRENDIZAJE: CONFIGURACIÓN EN MOODLE DE UN TALLER 57 de evaluación entre iguales, autoevaluación y coevaluación

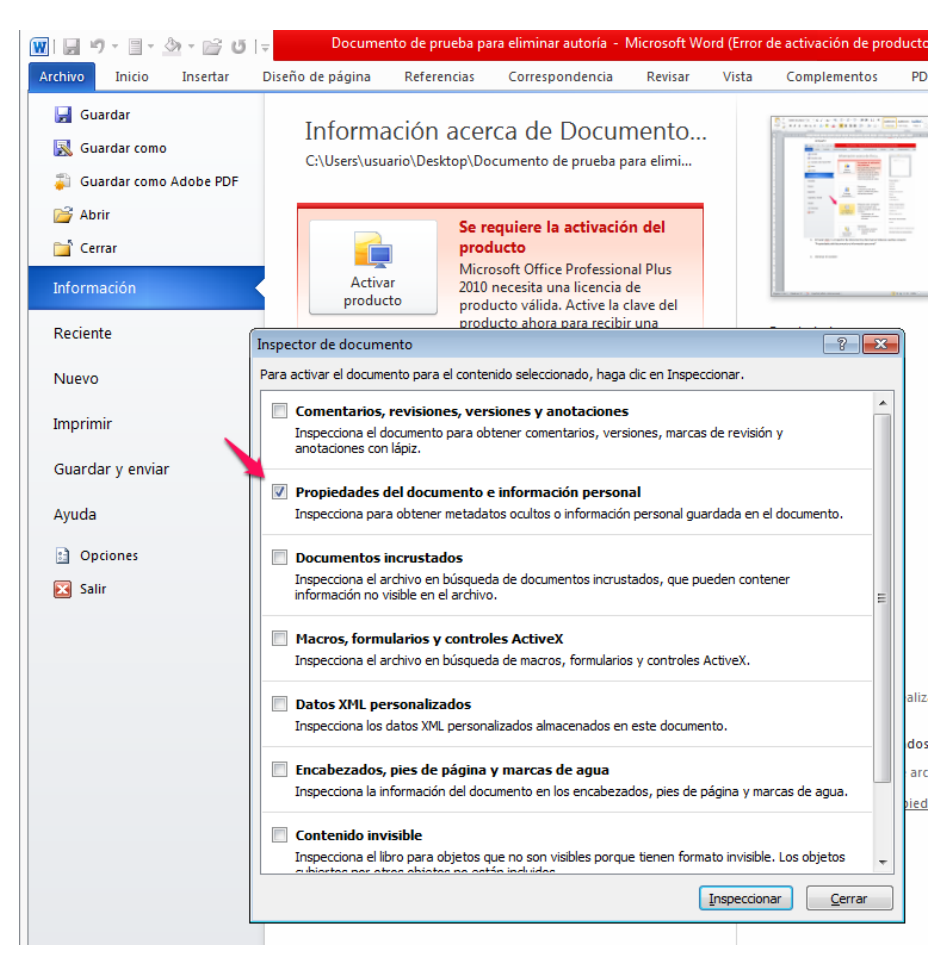

Figura 47. *Selección propiedades del documento para eliminar la autoría.*

3. Dar a «inspeccionar», y así realizará una búsqueda en las propiedades del documento e indicará si algún campo de propiedades del documento contiene alguna información. Si el inspector de documento encuentra información lo notificará y dará la opción de «Quitar todo» (figura 48) para lo cual habrá que hacer clic.

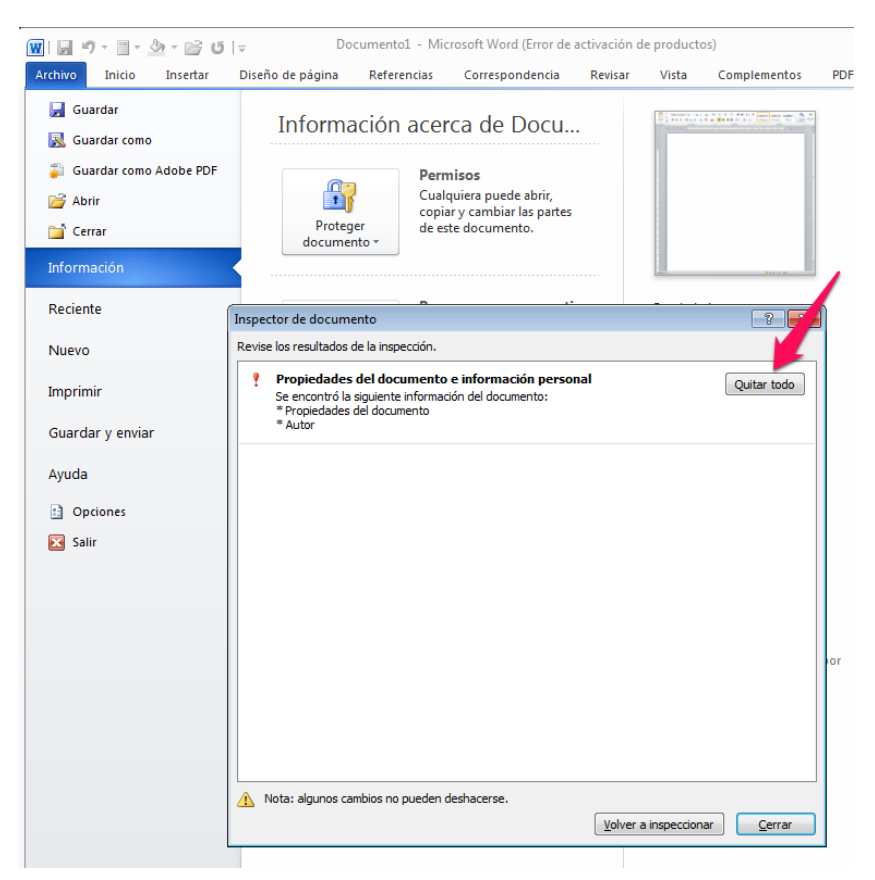

Figura 48. *Selección borrar toda la información personal del documento.*

4. Si la ventana emergente indica que no encuentra nada dar a cerrar (figura 49).

EVALUACIÓN PARA EL APRENDIZAJE: CONFIGURACIÓN EN MOODLE DE UN TALLER 59 de evaluación entre iguales, autoevaluación y coevaluación

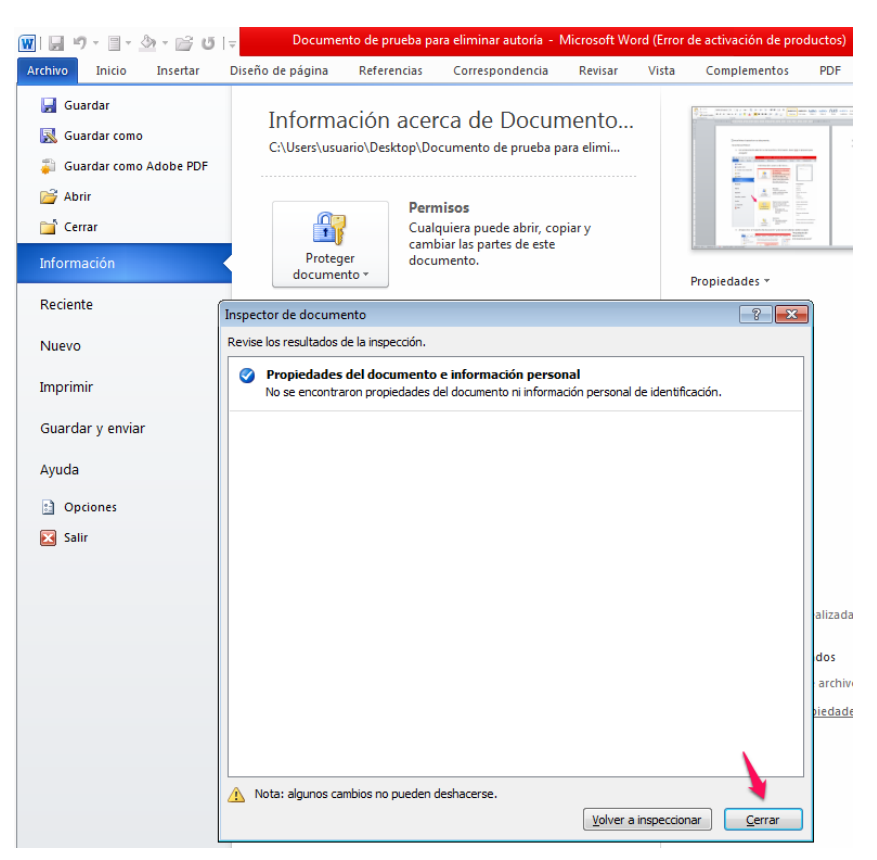

Figura 49. *Confirmación borrado información personal.*

5. Para comprobar que el documento no tiene información personal, cerrar el documento, hacer clic con el botón derecho e ir a propiedades del documento, a la pestaña detalles. Si no aparece ningún autor (ver figura 50) se ha quitado correctamente cualquier identidad del documento. Por lo general refleja el nombre que aparece en el ordenador desde el que se ha hecho el trabajo, que suele permitir identificar al autor/a.

| <sup>[W</sup> ] Propiedades: Doc1         |                                  |   |  |  |  |  |  |
|-------------------------------------------|----------------------------------|---|--|--|--|--|--|
| Seguridad<br>General                      | Detalles<br>Versiones anteriores |   |  |  |  |  |  |
| Propiedad                                 | Valor                            |   |  |  |  |  |  |
| Asunto                                    |                                  |   |  |  |  |  |  |
| <b>Etiquetas</b>                          |                                  |   |  |  |  |  |  |
| Categorías                                |                                  |   |  |  |  |  |  |
| Comentarios                               |                                  |   |  |  |  |  |  |
| Origen                                    |                                  | Ξ |  |  |  |  |  |
| Autores                                   |                                  |   |  |  |  |  |  |
| Guardado por                              |                                  |   |  |  |  |  |  |
| Número de revisión                        | 1                                |   |  |  |  |  |  |
| Número de versión                         |                                  |   |  |  |  |  |  |
| Nombre del programa                       | Microsoft Office Word            |   |  |  |  |  |  |
| Organización                              |                                  |   |  |  |  |  |  |
| Administrador                             |                                  |   |  |  |  |  |  |
| Contenido creado                          | 08/03/2020 20:26                 |   |  |  |  |  |  |
| Guardado el                               | 08/03/2020 20:26                 |   |  |  |  |  |  |
| Fecha de impresión                        |                                  |   |  |  |  |  |  |
| Tiempo de edición                         | 00:00:00                         |   |  |  |  |  |  |
| Contenido                                 |                                  |   |  |  |  |  |  |
| Estado de contenido                       |                                  |   |  |  |  |  |  |
|                                           |                                  |   |  |  |  |  |  |
| Quitar propiedades e información personal |                                  |   |  |  |  |  |  |
|                                           |                                  |   |  |  |  |  |  |
| Cancelar<br>Aceptar<br>Aplicar            |                                  |   |  |  |  |  |  |
|                                           |                                  |   |  |  |  |  |  |

Figura 50. *Comprobación ausencia de información de autoría del documento.*

Para Microsoft 2003 y versiones previas, y versiones de Word de Macintosh:

Seleccione en el menú Archivo: Guardar como > Herramientas (u Opciones en Mac) > Seguridad > Eliminar información personal en las propiedades del archivo al guardar >Guardar.

### Para Macintosh Word 2008 (y futuras versiones)

- 1. En el menú Archivo seleccione «Propiedades».
- 2. En la pestaña Resumen elimine la información identificativa de todos los campos.
- 3. Guarde el Archivo.

#### Para Microsoft 2007 (Windows):

- 1. Haga clic en el botón de Office en la esquina superior izquierda de la aplicación Office
- 2. Seleccione «Preparar» en el menú Opciones.
- 3. Seleccione «Propiedades» para el menú Opciones de «Preparar».
- 4. Elimine toda la información de los campos de propiedades del documento que aparecen debajo de menú principal de opciones.
- 5. Guarde el documento y cierre la sección de campos de propiedades del documento.

Para archivos PDF:

En los PDF, los nombres de las/os autores también deben ser eliminados de las propiedades del documento que se encuentran debajo de Archivo en el menú principal de Adobe Acrobat propiedades como se indica en la figura 51.

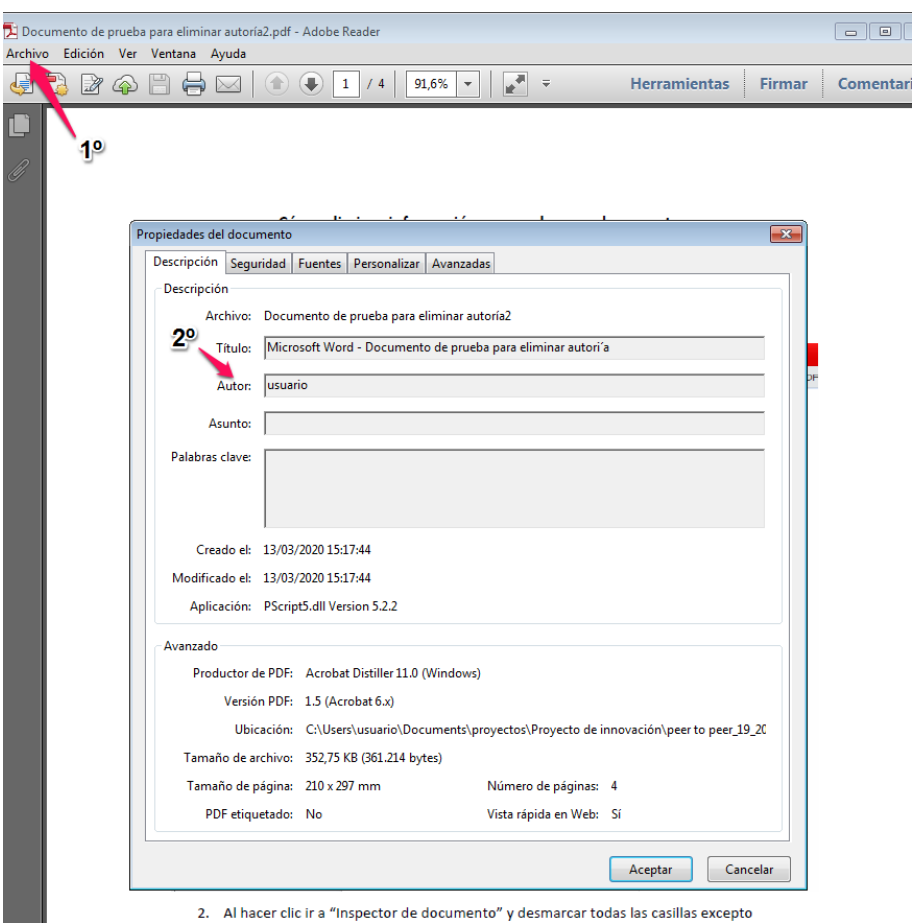

Figura 51. *Comprobación ausencia de identidad del documento en PDF.*

Directamente se puede eliminar la información del documento PDF. Otra opción es a la hora de generar un PDF a partir de un documento Word. Para ello cuando se genere el PDF se modifican las propiedades del sistema. Por ejemplo, si el documento PDF se genera dando a imprimir, en lugar de la impresora configurada para el ordenador, se selecciona Adobe PDF, y se hace clic en propiedades de impresora. Aparecerá una ventana y en la pestaña de configuración de Adobe PDF se desmarca la opción agregar información del documento como aparece en la figura 52.

#### EVALUACIÓN PARA EL APRENDIZAJE: CONFIGURACIÓN EN MOODLE DE UN TALLER  $63$ de evaluación entre iguales, autoevaluación y coevaluación

| $\Diamond \neg \Rightarrow \Box \neg$                                  | Documento de prueba para eliminar autoría - Microsoft Word (Error de activación de productos)<br>▣<br>o                                                                                                    |
|------------------------------------------------------------------------|----------------------------------------------------------------------------------------------------|
| Inicio<br><b>Archivo</b><br>Insertar                                   | Diseño de página<br>Referencias<br>Correspondencia<br>Revisar<br>Vista<br>Complementos<br><b>PDF</b><br>Acrobat                                                                                                    |
| ы<br>Guardar<br><b>Guardar como</b><br>Guardar como Adobe PDF<br>Abrir | Imprimir<br>▲<br>Copias: 1<br>$\overline{\phantom{a}}$<br>Imprimir<br>12                                                                                                    |
| Cerrar                                                                 | Impresora                                                                                                    |
| Información                                                            | <b>Adobe PDF</b><br>Listo                                                                                                    |
| Reciente                                                               | Propiedades de impresora                                                                                                    |
| <b>Nuevo</b>                                                           | Configuración<br>Cómo eliminar información personal en un documento.                                                                                                    |
| <b>Imprimir</b>                                                        | Imprimir todas Ia<br>$\overline{\mathbf{x}}$<br>(88) Propiedades: Documento de Adobe PDF<br>Imprime todo el<br>A Configuración de Adobe PDF<br>Papel/Calidad<br>Presentación                                                                                                    |
| Guardar y enviar<br>Ayuda                                              | Páginas:<br>-Configuración de conversión de Adobe PDF<br>Imprimir a una c<br>Utilice esta configuración para crear documentos de Adobe PDF adecuados para<br>visualización e impresión de confianza de documentos comerciales. Se pueden abrir<br>Imprime solo en<br>Ο<br>documentos PDF creados con Acrobat, Adobe Reader 6.0 y versiones posteriores. |
| : Opciones                                                             | Intercaladas<br>1:2:3 1:2:3 1:2<br>Editar                                                                                                    |
| Salir                                                                  | Config. predet.: Estándar<br>$\overline{\phantom{a}}$<br>Orientación verti<br>Seguridad de PDF: Ninguna<br>Editar<br>$\overline{\phantom{a}}$                                                                                                    |
|                                                                        | Carp. salida de Adobe PDF Solicitar nombre de archivo Adobe PDF<br>A4<br>$\overline{\phantom{a}}$<br>Examinar                                                                                                    |
|                                                                        | 21 cm x 29,7 cm<br>Tamaño pág. de PDF: A4<br>Agregar<br>$\blacktriangledown$<br>32                                                                                                    |
|                                                                        | Márgenes norma<br>Ver el resultado de Adobe PDF<br>Izquierda: 3 cm<br>Agregar información del documento                                                                                                    |
|                                                                        | 1 página por hoj<br>Utilizar sólo fuentes del sistema: no utilizar fuentes de documento<br>√ Eliminar archivos de registro para los trabajos correctos<br>$\mathsf{C}$                                                                                                    |
|                                                                        | Preguntar si se desea reemplazar archivo PDF existente                                                                                                    |
|                                                                        |                                                                                                    |
|                                                                        | Aceptar<br>Cancelar                                                                                                    |
|                                                                        |                                                                                                    |

Figura 52. *Eliminación de información personal al generar un PDF.*

Se hace clic en aceptar e imprimir. Se genera un documento sin autoría, como se puede comprobar en la siguiente figura (figura 53).

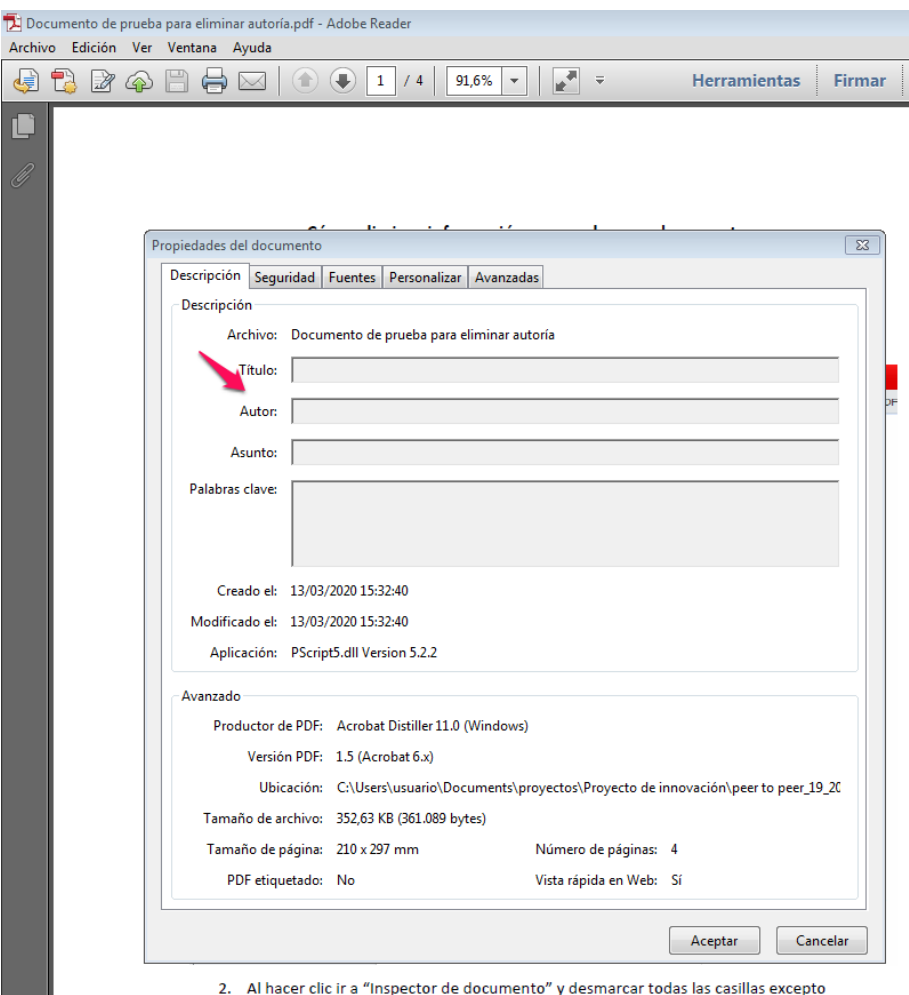

Figura 53. *Comprobación de eliminación de la autoría en documento PDF.*

# **5. FASE DE EVALUACIÓN**

Durante la fase de envío, las/os estudiantes adjuntarán su tarea en la forma y tiempo estipulado. El día y hora programado para la siguiente fase, y siempre que se haya seleccionado «agregar automáticamente las entregas» en asignación de evaluación, la plataforma establecerá de forma aleatoria las tareas que cada persona debe evaluar. En la figura 54, se observa que además se ha solicitado una autoevaluación, por lo que al propio estudiante le llegará para evaluar su trabajo, junto con otros más (tantos como se hayan configurado que debe evaluar cada revisor/a). En la figura se observa como en la columna de calificaciones recibidas y otorgadas está su mismo nombre. Por tema de confidencialidad de datos se ha ocultado la información personal, sin embargo, las flechas inferiores de la figura indican el nombre del mismo estudiante, y en el caso de calificaciones recibidas y otorgadas, junto con los nombres de otras dos personas más.

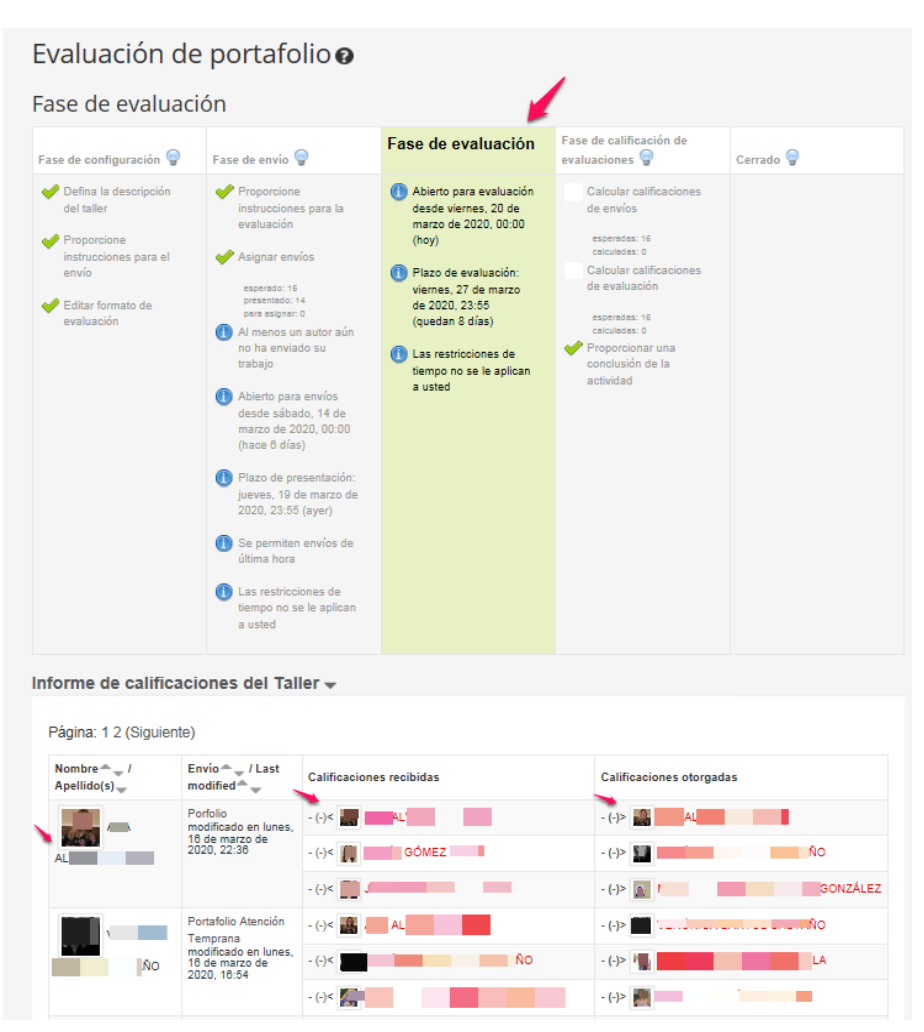

Figura 54. *Interfaz progreso del taller: fase evaluación*.

Con la asignación programada, la entrega de los trabajos a evaluar se realizará en el momento en el cual se configuró la fecha de evaluación. Si no ocurre así, o no se ha programado, hay que hacer clic en la bombilla (o círculo si es la versión 3.9) de la fase de evaluación, al igual que se hará cuando se quiera cambiar de una fase a otra para cualquier tipo de revisión del taller. De todos modos, es recomendable el día programado comprobar que automáticamente se ha hecho el cambio de fase en el taller.

Una vez finalizado el plazo de evaluación el/la revisor/a no podrá modificar nada, hasta entonces puede cambiar todo aquello que considere.

### Recomendable

Indicar al alumnado que realice la autoevaluación después de la valoración de las tareas a revisar, para así realizar una autocrítica más adecuada.

# **5.1. Informe de calificaciones del taller**

Puede que la plataforma no permita tener una visión completa de todo el informe de calificaciones, como ocurre en la figura anterior, en la cual no se visualiza la información relacionada con la calificación final de fiabilidad. Esta puntuación corresponde al grado de concordancia que tiene un/a revisor/a con la calificación realizada por otras/os revisoras/es en relación al mismo trabajo. Si en la plataforma se selecciona la tabla y se traslada a un Word, esta última columna podrá ser visible. La plataforma ofrece un informe de varias calificaciones, como se puede observar en la figura 55, donde se detalla cada aspecto que lo compone.

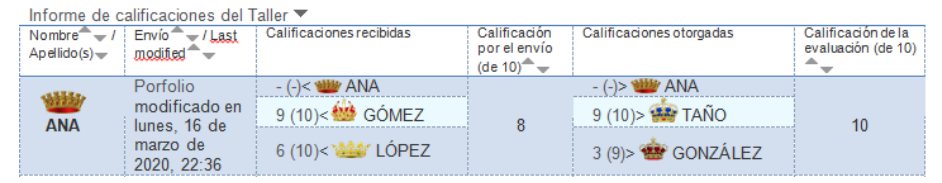

Figura 55. *Calificaciones que ofrece el programa.*

Nombre y apellidos de la persona que haya entregado la tarea y cuyo informe se presenta, en la tabla se ha seleccionado como ejemplo a la estudiante Ana.

Envío: se puede acceder desde esta casilla al trabajo que el/la estudiante, en este caso Ana, ha enviado para su evaluación. Da información del momento en el cual fue enviado el documento por última vez, puesto que la persona puede cambiar el documento durante el periodo de envío hasta la fecha de finalización del mismo.

Calificaciones recibidas: indica las calificaciones que otras/os compañeras/os le han dado a la estudiante. En esta casilla habrá tantas calificaciones como revisores/as se determinaron en la configuración de evaluación, en el caso de haber optado por incluir la autoevaluación, además aparecerá la calificación que el propio estudiante se ha otorgado. En esta casilla se puede disponer de la siguiente información:

-(-)<: Este trabajo aún no ha sido evaluado. En este ejemplo, Ana no se ha autoevaluado. En el caso de que fuera un/a revisor/a estos símbolos indican que no ha hecho la evaluación del trabajo del estudiante asignado.

9 (10): La primera puntuación que aparece, 9, es la evaluación que la persona revisora ha dado al alumno/a, la puntuación entre paréntesis es la evaluación que esta revisora obtiene por ajustarse a la puntuación que otra/o revisor/a le ha dado al mismo estudiante. Puesto que la plataforma evalúa tanto la evaluación que hacen a otros iguales como la capacidad de coincidir con otras/os revisores en la evaluación, se conoce la fiabilidad. En el ejemplo ofrecido Gómez ha dado una calificación de 9 a Ana y por esta calificación se le ha dado un 10 (porque otra persona le dio una nota muy próxima a 9 a Ana). En el caso de que se haya elegido dos revisores por tarea, y la nota de estos sea muy dispar para el mismo trabajo, la calificación que proporcione el docente servirá para contrastar la fiabilidad de los dos revisores.

Calificación por el envío: se indica la media ponderada de las calificaciones otorgadas por las/os revisores. En el caso de que no se haya establecido decimales la puntuación final se redondea, si se optaron por decimales estos no aparecen en el informe del taller, pero sí que aparecen en el libro de calificaciones de Moodle en la tarea del taller (figura 56). Es la nota que le llegará al estudiante (véase la figura 72).

EVALUACIÓN PARA EL APRENDIZAJE: CONFIGURACIÓN EN MOODLE DE UN TALLER 69 de evaluación entre iguales, autoevaluación y coevaluación

| Single view<br>$\checkmark$<br>Área personal<br>Inicio del sitio<br>m.<br>Grade item: Evaluación de portafolio (envío)<br>Páginas del sitio<br>Curso actual<br>◀ Portafolio<br>$\blacktriangledown$ ATEM<br>Select grade item<br>$\checkmark$<br>Participantes<br>Asignar grupos UXXI<br>General<br>Tema 1<br>Tema 2<br>Tema 3<br>Nombre (Nombre alternativo) Apellido(s)<br>Calificación<br>Tema 4<br>Rango<br>Tema 5<br>Í<br>$0,00 - 10,00$<br>7,17<br>AL\<br>Tema 6<br>Tema 7<br><b>Contract Contract Contract</b><br>$0,00 - 10,00$<br>Tema 8<br>9,17<br><b>TAÑO</b><br>Tema 9<br>Tema 10<br>$0,00 - 10,00$<br>Í<br>6.83<br><b>SILLA</b><br>Mis cursos<br>Generar fichas PDF<br>m<br>$0,00 - 10,00$<br>$\mathscr{O}$<br>$0,00 - 10,00$<br>7,57<br>RIO.<br>Administración<br>$\Box$<br>$0,00 - 10,00$<br>Í<br>8,29<br><b>JEA</b><br>Administración de<br>calificaciones<br><b>Contract Contract Contract</b><br>$0,00 - 10,00$<br>5,86<br><b>GONZÁLEZ</b><br>Calificador<br>圖<br>Historial de calificación<br>圖<br>$0,00 - 10,00$<br>Micros<br>Í<br>7.2<br><b>GUTIÉRREZ</b><br>nforme de resultados |                   |                               |  |  |
|----------------------------------------------------------------------------------------------------|-------------------|-------------------------------|--|--|
|                                                                                                    | <b>Navegacion</b> | $\left\lfloor -\right\rfloor$ |  |  |
|                                                                                                    |                   |                               |  |  |
| Select user                                                                                                    |                   |                               |  |  |
|                                                                                                    |                   |                               |  |  |
|                                                                                                    |                   |                               |  |  |
|                                                                                                    |                   |                               |  |  |
|                                                                                                    |                   |                               |  |  |
|                                                                                                    |                   |                               |  |  |
|                                                                                                    |                   |                               |  |  |
|                                                                                                    |                   |                               |  |  |
|                                                                                                    |                   |                               |  |  |
|                                                                                                    |                   |                               |  |  |
|                                                                                                    |                   |                               |  |  |
|                                                                                                    |                   |                               |  |  |
|                                                                                                    |                   |                               |  |  |
|                                                                                                    |                   |                               |  |  |
|                                                                                                    |                   |                               |  |  |
|                                                                                                    |                   |                               |  |  |
|                                                                                                    |                   |                               |  |  |
|                                                                                                    |                   |                               |  |  |
|                                                                                                    |                   |                               |  |  |
|                                                                                                    |                   |                               |  |  |
|                                                                                                    |                   |                               |  |  |
|                                                                                                    |                   |                               |  |  |
|                                                                                                    |                   |                               |  |  |
|                                                                                                    |                   |                               |  |  |
|                                                                                                    |                   |                               |  |  |
|                                                                                                    |                   |                               |  |  |
|                                                                                                    |                   |                               |  |  |
|                                                                                                    |                   |                               |  |  |
|                                                                                                    |                   |                               |  |  |
|                                                                                                    |                   |                               |  |  |

Figura 56. *Interfaz del libro de calificaciones obtenidas.*

Calificaciones otorgadas: refleja las puntuaciones que ha realizado el/la estudiante cuando ha estado ejerciendo como revisor/a. Al igual que en las calificaciones recibidas, se evalúa también la similitud entre revisores.

Calificación de la evaluación: calificación final que obtiene el/ la estudiante como revisor/a, indica la calidad de evaluación de ese participante.

### **5.2. Ajustes de la evaluación de las calificaciones**

En esta fase el/la docente podrá consultar y ajustar las calificaciones que el/la estudiante ha obtenido. Una primera decisión puede ser establecer el criterio de «Ajustes de la evaluación de las calificaciones». En el desplegable se ofrece las opciones de: muy laxa, laxa, justa, estricta o muy estricta.

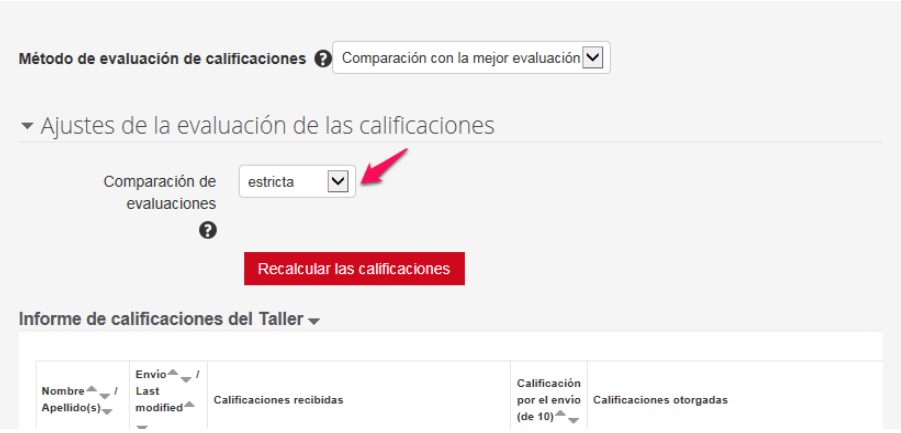

Figura 57. *Interfaz ajuste de calificación entre revisores/as.*

Dependiendo del criterio elegido, el alumnado tendrá una u otra calificación por su coincidencia con otras/os revisores a la hora de evaluar el mismo trabajo, como se verá posteriormente.

## **5.3. Evaluación del profesor/a**

En esta fase del taller, el/la docente puede evaluar el trabajo del estudiante, para ello hará clic en la casilla de envío en la tarea a evaluar, como se indica en la figura 58.

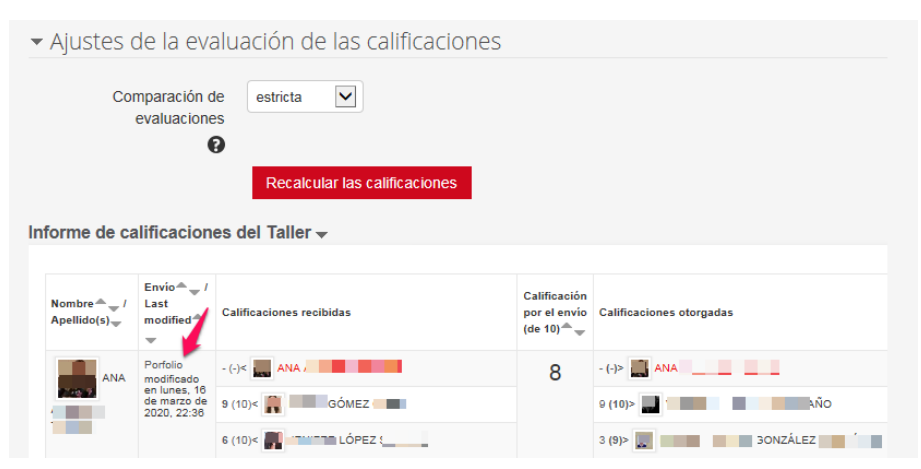

Figura 58. *Acceso a la tarea del alumno/a para la evaluación por el/la docente.*

Aparecerá una nueva pantalla con la información de la tarea, seguido del trabajo del alumno/a, la opción de eliminar esa entrega y la de evaluarlo (figura 59). Aquí también se puede consultar las diferentes evaluaciones que ha recibido el/la estudiante, o su autoevaluación en el caso de que haya sido solicitada y realizada.

Al hacer clic en la tarea se podrá acceder al trabajo para proceder a su lectura y calificación (figura 59).

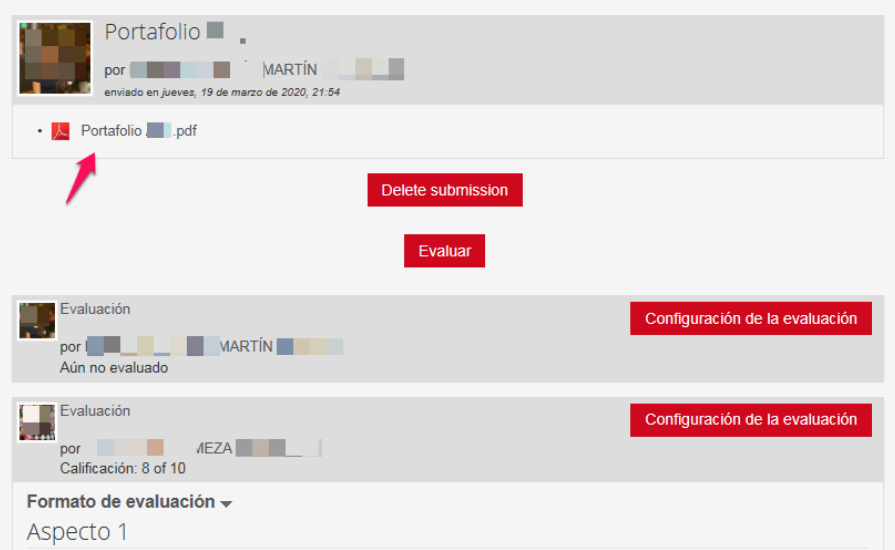

Figura 59. *Acceso a la tarea entregada por el alumno/a.*

Una vez consultado el trabajo y al hacer clic en «Evaluar» (figura 60) aparecerán los criterios establecidos para realizar la calificación (figura 61).

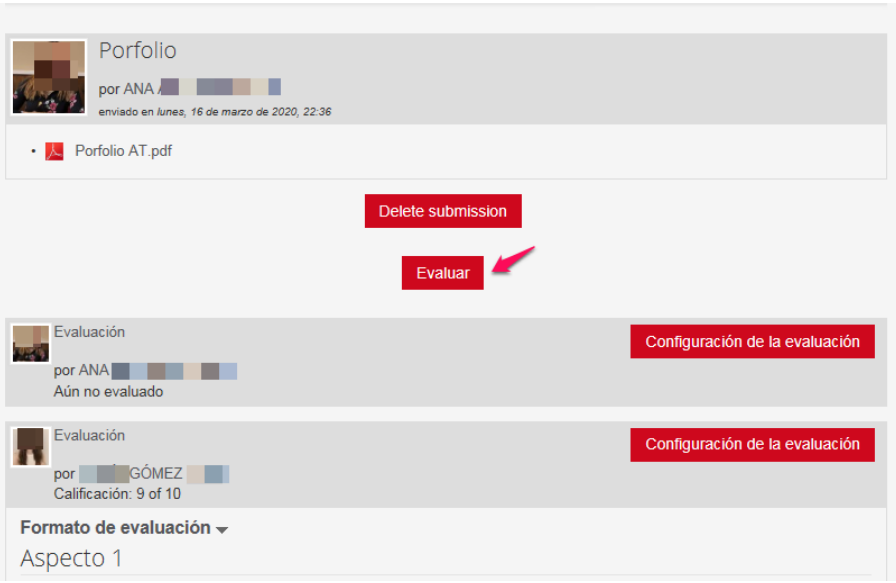

Figura 60. *Acceso a la evaluación por parte del docente de la tarea del alumno/a*.

Una opción interesante es proporcionar una ponderación a la calificación del docente, es decir si tendrá más valor que el resto de revisores, igual, o ninguno. Para ello se accede a «ponderación de la evaluación, que se encuentra al final del apartado y se selecciona en el desplegable, donde se da opción desde 0 a 16, en la figura 61 se ha considerado una ponderación de 4.
### EVALUACIÓN PARA EL APRENDIZAJE: CONFIGURACIÓN EN MOODLE DE UN TALLER 73 de evaluación entre iguales, autoevaluación y coevaluación

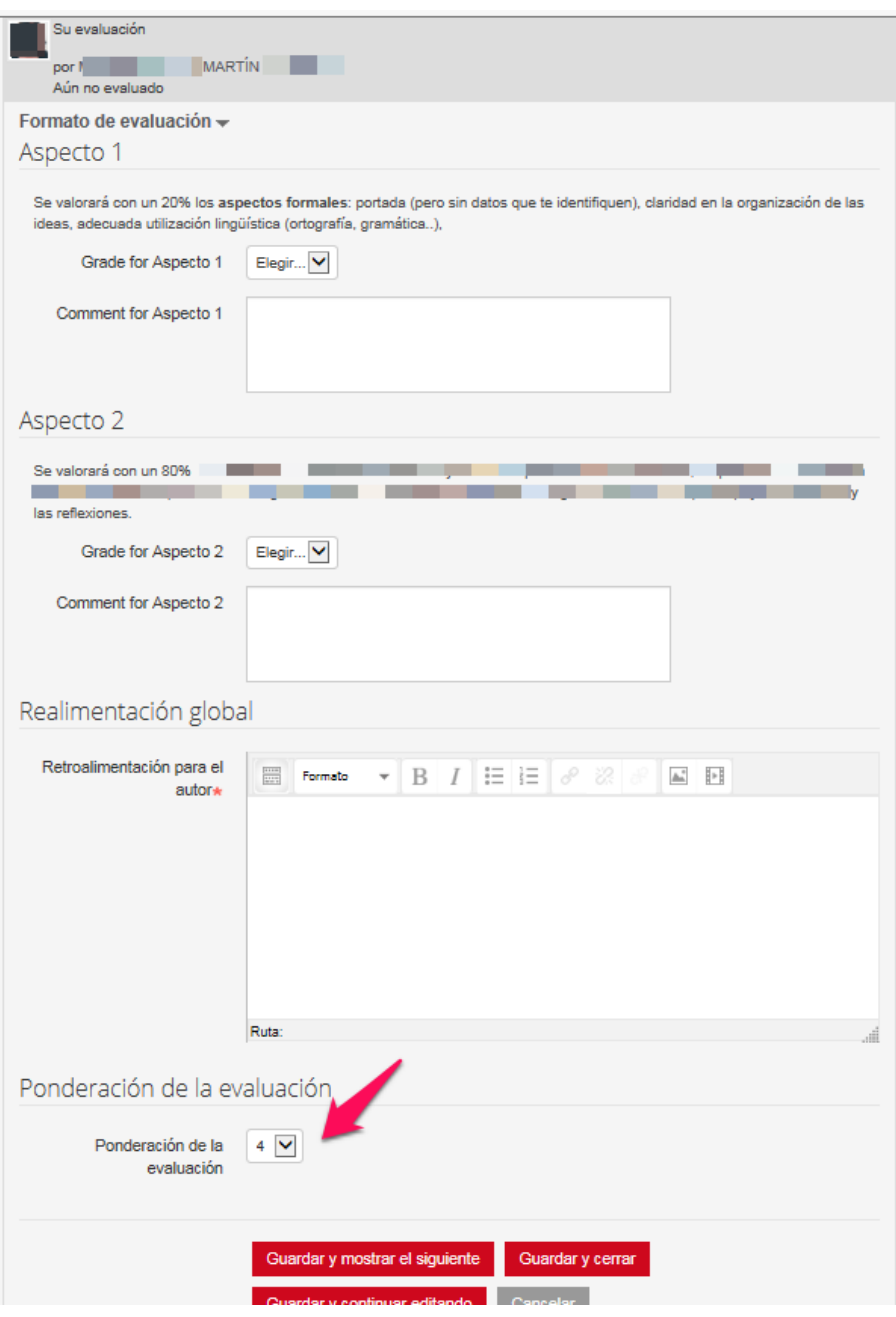

Figura 61. *Acceso a la ponderación de la calificación otorgada por el/la docente*.

Una vez completada la evaluación y decidida la ponderación se opta por una de las tres opciones que se ofrecen para guardar. En este caso se ha optado por dar a «Guardar y cerrar», lo cual hace que aparezca la pantalla de «Informe de calificaciones del taller». La ponderación elegida se verá reflejada en la casilla de» Calificaciones recibidas» mediante el símbolo «@ponderación», así como en «Calificación por el envío» alterando la media ponderada. Para este último paso hay que hacer clic en «Recalcular las calificaciones» para actualizar las mismas (figura 62).

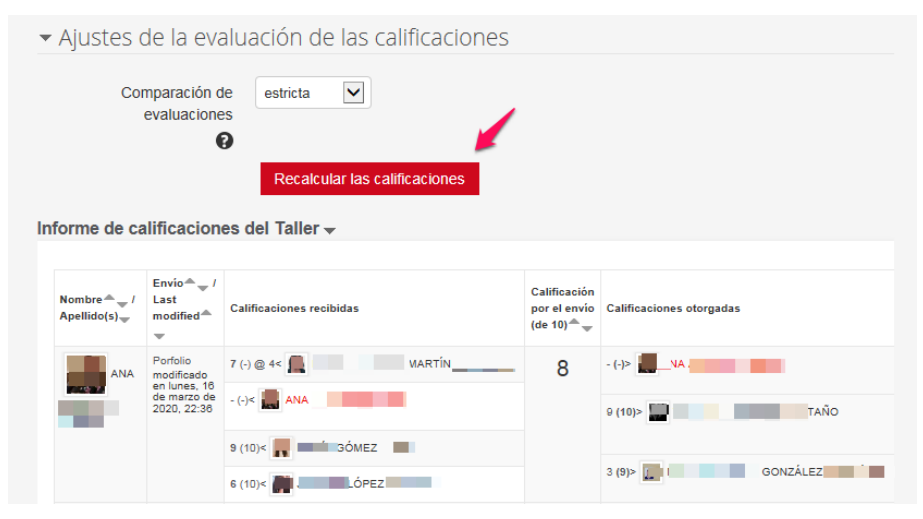

Figura 62. *Recalcular las calificaciones para incluir la otorgada por el/la docente*.

En la siguiente figura se puede observar como la docente «Martín» ha aplicado una ponderación de 4 en la evaluación realizada para la calificación de las alumnas Ana y Marta (figura 63), reflejada en la columna de calificaciones recibidas con «@ 4< «. Se ha valorado la tarea con un 7 y 6 respectivamente. Por ello las calificaciones finales de las tareas son inferiores a las que recibirían por la media ofrecida por sus iguales, como se puede apreciar al comparar la nota que aparece en la figura 63 y la figura 64 al recalcular las calificaciones.

EVALUACIÓN PARA EL APRENDIZAJE: CONFIGURACIÓN EN MOODLE DE UN TALLER 75 de evaluación entre iguales, autoevaluación y coevaluación

| Nombre $\rightarrow$ /<br>$Apellido(s)$ $\rightarrow$ | $Envio^{\frown} \rightarrow /$ Last<br>$modified -$                    | Calificaciones recibidas                | Calificación<br>por el envío<br>$(de 10)2$ $\rightarrow$ | Calificaciones otorgadas                                                                                                    | Calificación de la<br>evaluación (de 10) |  |
|-------------------------------------------------------|------------------------------------------------------------------------|-----------------------------------------|----------------------------------------------------------|----------------------------------------------------------------------------------------------------|------------------------------------------|--|
| <b>ANA</b>                                            | Porfolio<br>modificado en<br>lunes, 16 de<br>marzo de<br>2020. 22:36   | $7(10)$ @ $4<$ MARTIN<br><b>IBY ANA</b> |                                                          | $-(-)$ $>$ $\frac{1}{2}$ $\frac{1}{2}$ $\frac{1}{2}$ $\frac{1}{2}$ $\frac{1}{2}$ $\frac{1}{2}$ $\frac{1}{2}$ $\frac{1}{2}$ $\frac{1}{2}$ $\frac{1}{2}$ $\frac{1}{2}$ $\frac{1}{2}$ $\frac{1}{2}$ $\frac{1}{2}$ $\frac{1}{2}$ $\frac{1}{2}$ $\frac{1}{2}$ $\frac{1}{2}$ $\frac{1}{2}$ $\frac{1}{2}$ $\frac{1}{2}$ |                                          |  |
|                                                       |                                                                        | 9 (10)<<br><b>SOMEZ</b>                 | 8                                                        | 9 (10)> 特許 TAÑO                                                                                                    | 10                                       |  |
|                                                       |                                                                        | 6 (10)< as / LÓPEZ                      |                                                          | 3 (9) > BB GONZALEZ                                                                                                    |                                          |  |
| <b>MARTA</b>                                          | Portfolio<br>modificado en<br>jueves, 19 de<br>marzo de<br>2020, 13:32 | 6 (10) $@$ 4 < MARTÍN                   |                                                          | $-(-)$ $\geq$ MARTA                                                                                                    | 10                                       |  |
|                                                       |                                                                        | $7(10) <$ $\frac{400}{100}$ TANO        |                                                          | 8 (10) > and LOPEZ                                                                                                    |                                          |  |
|                                                       |                                                                        | $-(-)<$ MARTA                           |                                                          |                                                                                                    |                                          |  |
|                                                       |                                                                        | <b>MARÍA</b><br>10(5)<                  |                                                          | $9(10)$ $\rightarrow$ A<br><b>GONZALEZ</b>                                                                                                    |                                          |  |

Figura 63. *Indicación de la ponderación de la calificación dada por el/la docente.*

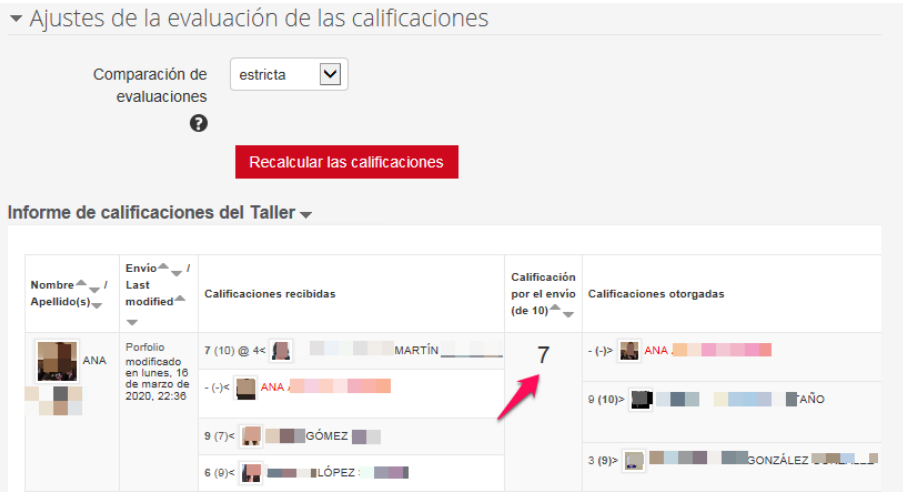

Figura 64. *Tabla de calificaciones después de recalcular las mismas.*

Como se puede observar al comparar la figura 63 y 64, al dar a recalcular las calificaciones y al indicar que la comparación de evaluaciones sea muy estricta (anteriormente estaba en estricta), también se ha cambiado la evaluación recibida por las/os revisores. Cuanto más exigente se sea en la comparación de evaluaciones, más necesita la persona revisora ajustarse a la evaluación ofrecida por otro/a revisor/a al mismo trabajo.

### **5.4. Reevaluación por parte del profesor/a**

Un trabajo puede ser reevaluado por el/la docente si así lo considera oportuno. Para ello volvería a acceder a la tarea del alumno/a que quiera reevaluar. En ese caso la interfaz de la nueva ventana cambia. Aparece directamente la «Configuración de la evaluación» con la opción de «Re-evaluar».

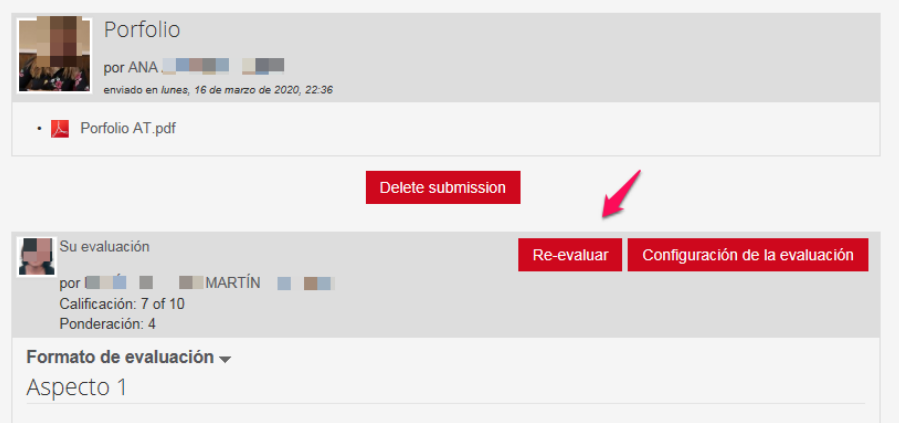

Figura 65. *Reevaluación de la tarea del alumno/a por el/la docente.*

Otra opción que puede llevar a cabo el/la docente es activar la pestaña «Publicar envío» (figura 66) e indicar los comentarios de retroalimentación oportunos. Si se activa dicha pestaña todas las personas del taller verán la retroalimentación. Esta opción se encuentra en la parte inferior de la pantalla de «Configuración de la evaluación» del profesorado.

EVALUACIÓN PARA EL APRENDIZAJE: CONFIGURACIÓN EN MOODLE DE UN TALLER  $77$ de evaluación entre iguales, autoevaluación y coevaluación

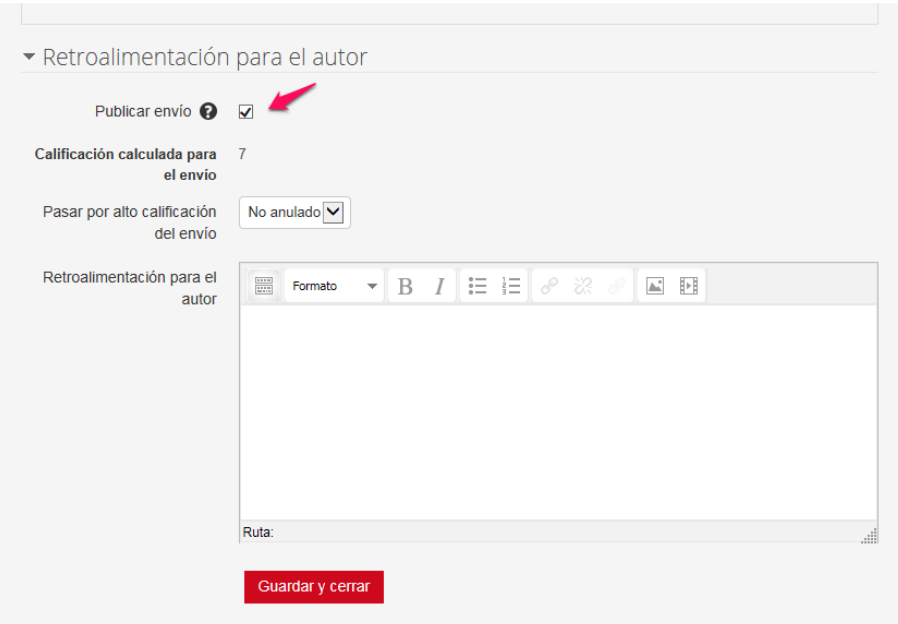

Figura 66. *Retroalimentación pública de una tarea.*

Cuando se ha dado a publicar un envío, en la interfaz del docente la tarea de esa/e estudiante aparecerá resaltada en otro color, como se muestra en la figura 67.

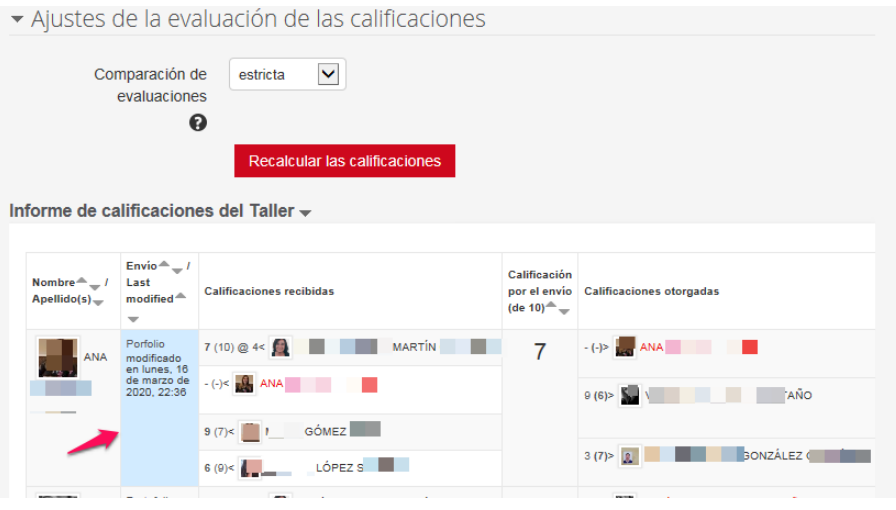

Figura 67. *Interfaz al publicar un envío.*

La evaluación del docente se verá reflejada además de en la puntuación de cada estudiante en el apartado «Envíos asignados para evaluar» ubicado en la parte inferior de la interfaz de progreso de configuración del taller, indicándole todas las evaluaciones que va realizando:

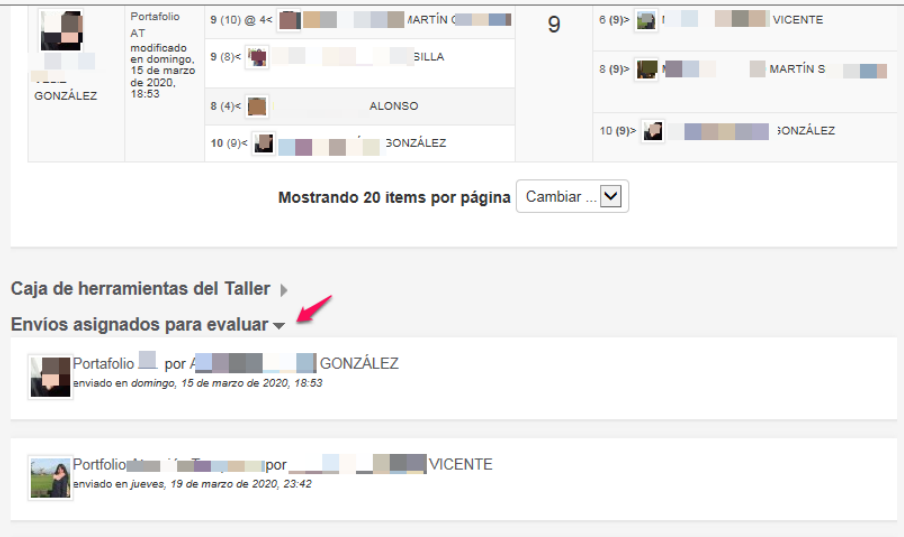

Figura 68. *Interfaz de la información sobre el progreso de configuración del taller.*

Disponer de evaluaciones realizadas por los iguales, y de acuerdo al grado de valoración que tienen las personas por las revisiones realizadas, ayuda al profesorado a evaluar más rápido o incluso si se quiere proporcionar al discente una primera valoración rápida, se puede prescindir de la coevaluación del docente en la plataforma del Taller y ofrecerla, o no, a posteriori.

# **6. FASE DE CIERRE DEL TALLER**

Una vez realizadas las evaluaciones se pulsará en la bombilla de «Cerrado» (figura 69), o en el círculo si es la v.3.9, para dar por finalizado el Taller, y de ese modo permitir que todas/os las/os estudiantes conozcan las calificaciones otorgadas tanto por sus iguales como por el/la docente.

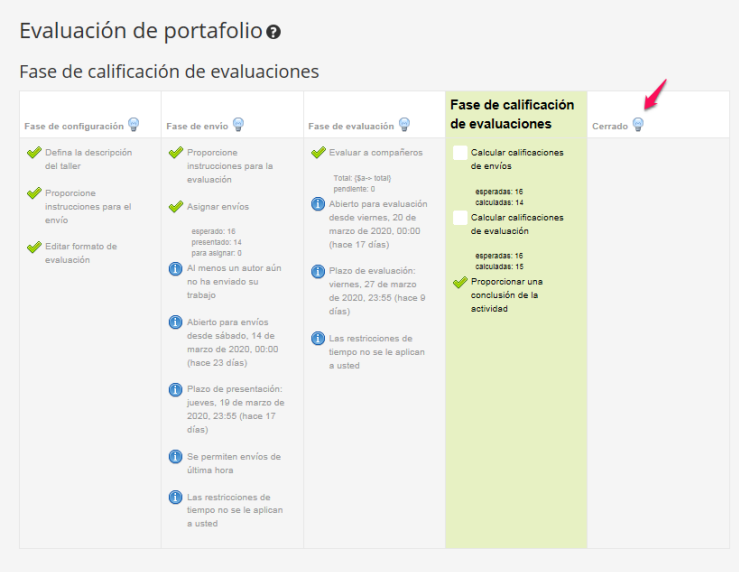

Figura 69. *Interfaz de progreso del taller: paso a la finalización del taller.*

Al hacer clic en la bombilla, emergerá una pantalla para su confirmación:

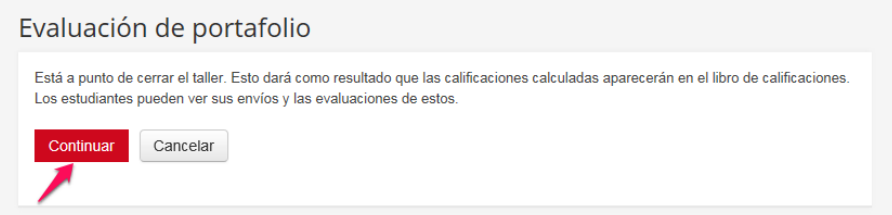

Figura 70. *Conformación de paso a la fase de cierre del taller.*

Al dar a continuar, el Taller se dará por finalizado y en el caso de haber incluido alguna conclusión aparecerá en la pantalla principal (ver figura 71):

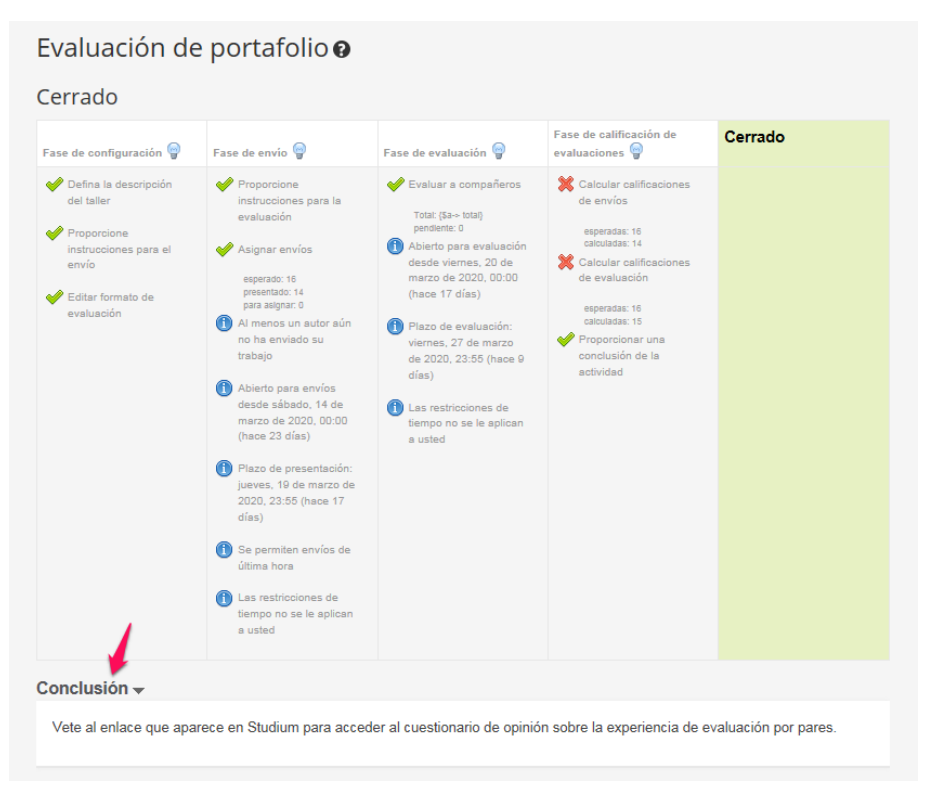

Figura 71. *Interfaz de progreso de configuración del taller: cierre del taller.*

Si por cualquier motivo tenemos que volver a la fase de calificación de evaluaciones, o cualquier otra fase, se podrá realizar dando clic en la bombilla de dicha fase.

Como se ha comentado anteriormente, la calificación obtenida por parte de las/os estudiantes se reflejará directamente en el libro de calificaciones de la plataforma Moodle, donde aparecerá con decimales como se refleja en la figura 72.

EVALUACIÓN PARA EL APRENDIZAJE: CONFIGURACIÓN EN MOODLE DE UN TALLER  $81$ de evaluación entre iguales, autoevaluación y coevaluación

| Navegacion                                 | $\left[ -\right] % \otimes \left[ -\right] =\left[ -\right] \left[ -\right] \otimes \left[ -\right] \otimes \left[ -$ |                                              | Single view<br>$\checkmark$             |                |               |  |  |
|--------------------------------------------|----------------------------------------------------------------------------------------------------|----------------------------------------------|-----------------------------------------|----------------|---------------|--|--|
| Área personal                              |                                                                                                    |                                              |                                         |                |               |  |  |
| Inicio del sitio<br>m.                     |                                                                                                    |                                              |                                         |                |               |  |  |
| Páginas del sitio                          |                                                                                                    | Grade item: Evaluación de portafolio (envío) |                                         |                |               |  |  |
| Curso actual                               |                                                                                                    |                                              | ◀ Portafolio                            |                |               |  |  |
| $\blacktriangledown$ ATEM                  |                                                                                                    |                                              |                                         |                |               |  |  |
| Participantes                              |                                                                                                    |                                              | Select grade item                       | $\checkmark$   | Select user   |  |  |
| Asignar grupos UXXI<br>m.                  |                                                                                                    |                                              |                                         |                |               |  |  |
| General                                    |                                                                                                    |                                              |                                         |                |               |  |  |
| Tema 1                                     |                                                                                                    |                                              |                                         |                |               |  |  |
| Tema 2                                     |                                                                                                    |                                              |                                         |                |               |  |  |
| Tema <sub>3</sub>                          |                                                                                                    |                                              |                                         |                |               |  |  |
| Tema 4                                     |                                                                                                    |                                              | Nombre (Nombre alternativo) Apellido(s) | Rango          | Calificación  |  |  |
| Tema 5                                     |                                                                                                    |                                              |                                         |                |               |  |  |
| Tema 6                                     |                                                                                                    | <b>Contract Contract Contract</b>            | <b>AL</b>                               | $0,00 - 10,00$ | 7,17          |  |  |
| Tema <sub>7</sub>                          |                                                                                                    |                                              |                                         |                |               |  |  |
| Tema 8                                     |                                                                                                    | <b>Contract Contract Contract</b>            | <b>TAÑO</b>                             | $0,00 - 10,00$ | 9,17          |  |  |
| Tema 9                                     |                                                                                                    |                                              |                                         |                |               |  |  |
| Tema 10                                    |                                                                                                    |                                              |                                         | $0,00 - 10,00$ |               |  |  |
| Mis cursos                                 |                                                                                                    |                                              | <b>SILLA</b>                            |                | 6,83          |  |  |
| Generar fichas PDF                         |                                                                                                    |                                              |                                         |                |               |  |  |
|                                            |                                                                                                    | Í                                            |                                         | $0,00 - 10,00$ |               |  |  |
|                                            |                                                                                                    |                                              |                                         |                |               |  |  |
|                                            |                                                                                                    | <b>Contract Contract</b>                     |                                         | $0,00 - 10,00$ |               |  |  |
|                                            |                                                                                                    |                                              | RIO                                     |                | 7,57          |  |  |
| Administración                             | $\Box$                                                                                                    |                                              |                                         |                |               |  |  |
|                                            |                                                                                                    | Í                                            | <b>JEA</b>                              | $0,00 - 10,00$ | 8,29          |  |  |
| Administración de                          |                                                                                                    |                                              |                                         |                |               |  |  |
| $\overline{\phantom{a}}$<br>calificaciones |                                                                                                    |                                              |                                         | $0,00 - 10,00$ | 5,86          |  |  |
| Calificador<br>R                           |                                                                                                    |                                              | <b>GONZÁLEZ</b>                         |                |               |  |  |
| Historial de calificación<br>圖             |                                                                                                    |                                              |                                         |                |               |  |  |
| Informe de resultados                      |                                                                                                    | G                                            | <b>GUTIÉRREZ</b>                        | $0,00 - 10,00$ | Micros<br>7,2 |  |  |
|                                            |                                                                                                    |                                              |                                         |                |               |  |  |

Figura 72. *Interfaz del libro de calificaciones de la actividad de taller.*

El/la estudiante podrá ver su calificación exacta en el taller, como aparece en la figura 73, seguido de los comentarios

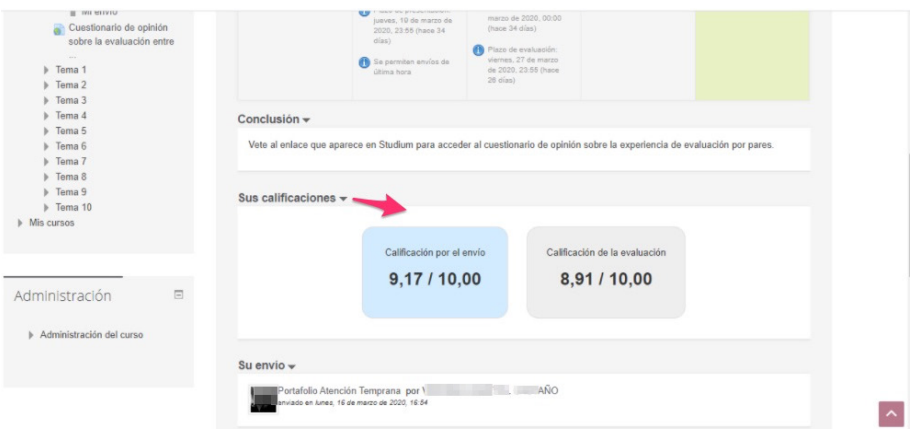

Figura 73. *Interfaz del estudiante de sus notas de calificaciones.*

El/la docente puede desplazarse por todas las fases del taller dando clic a la bombilla de la fase que necesite revisar.

Esperamos que esta guía sirva de apoyo para todas aquellas personas que quieran utilizarla, y animamos al profesorado a embarcarse en nuevas experiencias TIC que supongan un acercamiento al aprendizaje centrado en el alumnado y ayude al mismo a la formación en la autocrítica, la elaboración de crítica constructiva y ser corresponsable de su aprendizaje.

## **BIBLIOGRAFÍA**

- Albiol, S., Bernues, L.M., Bono, A., Bueso, P.J., Clemente, J.A., Leris, M.D., Rueda, M.A. y Sein-Echaluce, M.L. (2013). *Taller de formación sobre Moodle 2.3 para profesores.* Universidad de Zaragoza. [http://oa.upm.es/53507/1/](http://oa.upm.es/53507/1/Manual_Moodle_3-5.pdf) [Manual\\_Moodle\\_3-5.pdf](http://oa.upm.es/53507/1/Manual_Moodle_3-5.pdf)
- ANECA. (2013). Guía de apoyo para la redacción, puesta en práctica y evaluación de los resultados del aprendizaje. En ANECA. Madrid. [http://www.](http://www.aneca.es/Sala-de-prensa/Noticias/2013/ANECA-presenta-la-Guia-para-la-redaccion-y-evaluacion-de-los-resultados-del-aprendizaje) [aneca.es/Sala-de-prensa/Noticias/2013/ANECA-presenta-la-Guia-para-la](http://www.aneca.es/Sala-de-prensa/Noticias/2013/ANECA-presenta-la-Guia-para-la-redaccion-y-evaluacion-de-los-resultados-del-aprendizaje)[redaccion-y-evaluacion-de-los-resultados-del-aprendizaje](http://www.aneca.es/Sala-de-prensa/Noticias/2013/ANECA-presenta-la-Guia-para-la-redaccion-y-evaluacion-de-los-resultados-del-aprendizaje)
- Botaccio, L., Gallego Ortega, J., Navarro Rincón, A. y Rodríguez Fuentes, A. (2020). Evaluation for Teachers and Students in Higher Education. *Sustainability, 12*, 1-15.<https://doi.org/10.3390/su12104078>
- Conde Vides, J. V., García Luna, D., García Rodríguez, J., Hermiz Ramírez, A., Moreno López, J.J., Muñoz Solís, P.L. y Osorio Navarro, A. (2017). *Manual Moodle 3.1 para el profesor.* Universidad Politécnica de Madrid. Gabinete de Tele-Educación.
- Gallego Noche, B., Quesada, V., Gómez Ruiz, M. y Cubero Ibáñez, J. (2017). La evaluación y retroalimentación electrónica entre iguales para la autorregulación y el aprendizaje estratégico en la universidad: la percepción del alumnado. *Revista de docencia universitaria, 15*(1), 127-146. [https://doi.](https://doi.org/10.4995/redu.2017.5991) [org/10.4995/redu.2017.5991.](https://doi.org/10.4995/redu.2017.5991)
- Gielen, S., Dochy, F. y Onghena, P. (2011) An inventory of peer assessment diversity. *Assessment y Evaluation in Higher Education, 36*(2), 137-155. <https://doi.org/10.1080/02602930903221444>
- González-Sanmamed, M. Sangrá, A., Souto-Seijo, A. y Estévez Blanco, I. (2018). Ecologías de aprendizaje en la Era digital: desafíos para la educación superior. *Publicaciones, 48*(1), 25-45.

84 María Victoria Martín-Cilleros, María Cruz Sánchez-Gómez, Eva González Ortega y Vanessa Izquierdo Álvarez

- Huisman, B., Saab, N., Broek, Van Den, P. y Driel, van, J. (2019). The impact of formative peer feedback on higher education students' academic writing: a Meta-Analysis. *Assessment y Evaluation in Higher Education, 44*(6), 863- 880.<https://doi.org/10.1080/02602938.2018.1545896>
- López-Pastor, V., Pérez-Pueyo, Á., Barba, J. y Lorente-Catalán, E. (2016). Students' perceptions of a graduated scale used for self-assessment and peer-assessment of written work in pre-service physical education teacher education. *Cultura, Ciencia y Deporte, 11*(31), 37-50. DOI: 10.12800/ccd. v11i31.641
- Morales Vallejo, P. (2005). Implicaciones para el profesor de una enseñanza centrada en el alumno. [http://didac.unizar.es/jlbernal/ensenar\\_en\\_la\\_](http://didac.unizar.es/jlbernal/ensenar_en_la_Universidad/pdf/13_ensalum.pdf) [Universidad/pdf/13\\_ensalum.pdf](http://didac.unizar.es/jlbernal/ensenar_en_la_Universidad/pdf/13_ensalum.pdf)
- Pascual-Gómez, I., Lorenzo-Llamas, E. y Monge-López, C. (2015). Análisis de validez en la evaluación entre iguales: Un estudio en educación superior. *Revista Electrónica de Investigación y Evaluación Educativa, 21*(1), 1-17. <https://doi.org/10.7203/relieve.21.1.5168>
- Pérez Juste, R. (2016) ¿Quo vadis, evaluación? Reflexiones pedagógicas en torno a un tema tan manido como relevante. *Revista de Investigación Educativa, 34*(1), 13-30. <https://doi.org/10.6018/rie.34.1.239381>
- Rodríguez Gómez, G. e Ibarra Sáiz, M.S. (2015). Assessment as Learning and Empoerment: Towards sustainable learningin Higher Education. En M. Peris-Ortiz y J.M. Merigó Lindahl (Eds.). *Sustainable learning in Higher Education, innovation, technology and knowledge management* (pp. 1-20). Springer-Verlag. DOI: 10.1007/978-3-319-10804-9\_1

Topping, K. J. (2009). Peer assessment. *Theory into practice*, *48*(1), 20-27.

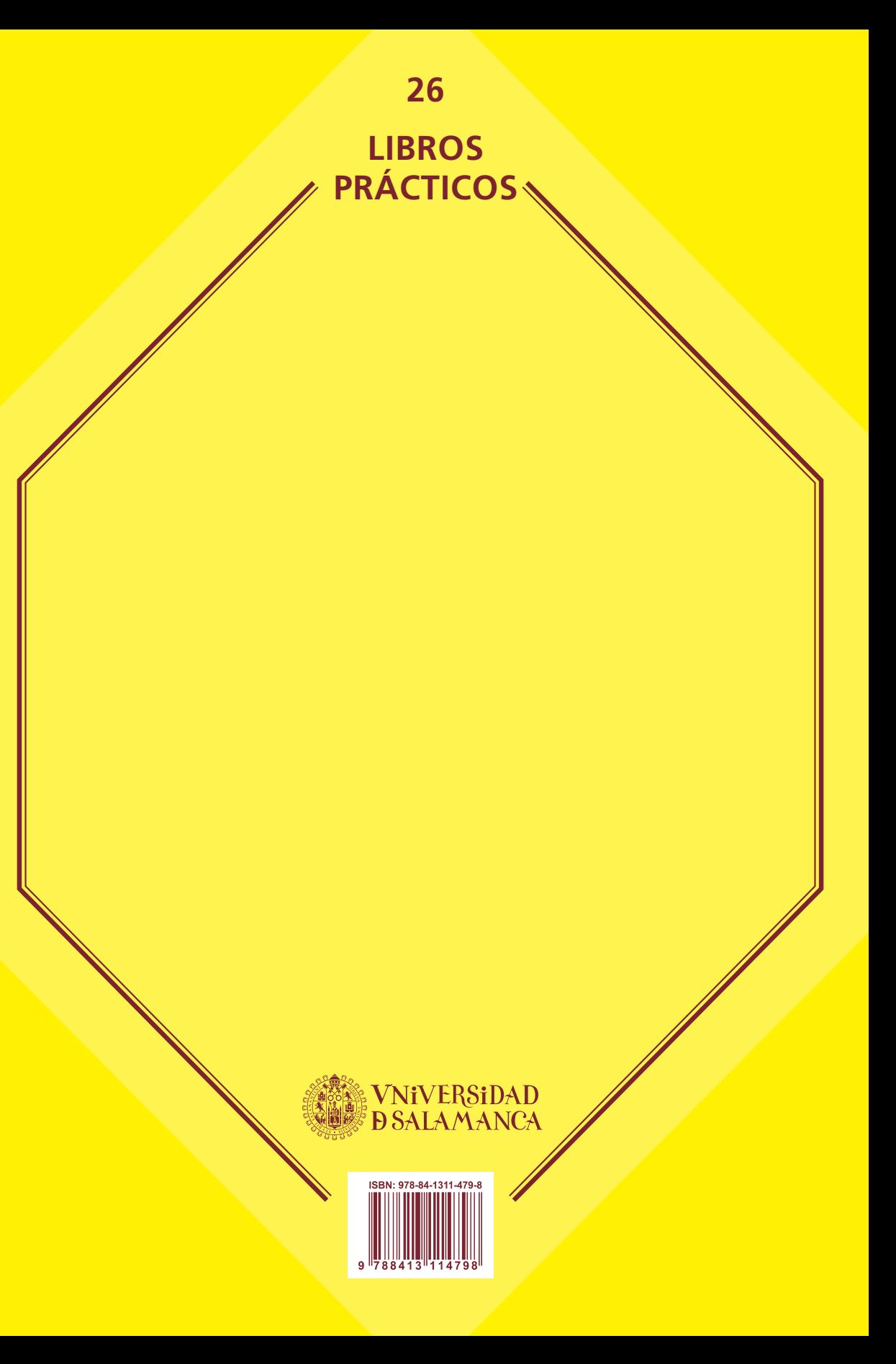